МИНИСТЕРСТВО ОБРАЗОВАНИЯ И НАУКИ РОССИЙСКОЙ ФЕДЕРАЦИИ

НАЦИОНАЛЬНЫЙ ИССЛЕДОВАТЕЛЬСКИЙ ЯДЕРНЫЙ УНИВЕРСИТЕТ "МИФИ"

# Лабораторный практикум по курсу "Электротехника"

*Рекомендовано УМО "Ядерные физика и технологии" в качестве учебно-методического пособия для студентов высших учебных заведений*

Москва 2011

УДК 621.3 ББК 31.2я7 Л12

**Лабораторный практикум по курсу "Электротехника":** *учебно-методическое пособие.* М.: НИЯУ МИФИ, 2011. – 68 с.

Авторы: Коротеев В.И., Львов Е.И, Масленников С.П., Новожилов А.Е., Рыжков В.М., Суханова Л.А., Филатов А.Н., Хлестков Ю.А., Шилов В.К., Школьников Э.Я.

Лабораторный практикум предназначен для подготовки студентов к выполнению лабораторных работ по курсам «Электротехника», «Теоретические основы электротехники» в лаборатории «Электрические цепи» НИЯУ МИФИ. Практикум содержит описание лабораторных работ и методические указания к их выполнению.

Учебно-методическое пособие рассчитано на студентов факультетов "А", "К" и высшего физического колледжа НИЯУ МИФИ.

Пособие подготовлено в рамках Программы создания и развития НИЯУ МИФИ.

Рецензенты: д-р техн. наук, проф. В.Г. Терентьев; канд. техн. наук, доц. В.О. Вальднер

ISBN 978-5-7262-1555-6

© *Национальный исследовательский ядерный университет "МИФИ", 2011* 

Редактор Е.К. Коцарева Оригинал-макет изготовлен Л.А. Сухановой

Подписано в печать 15.11.2011. Формат 60×84 1/16 Печ. л. 4,25. Уч.-изд.л 4,25. Тираж 950 экз. Изд. № 3/5. Заказ № 67

Национальный исследовательский ядерный университет «МИФИ». 115409, Москва, Каширское ш., 31.

ООО «Полиграфический комплекс «Курчатовский». 144000, Московская область, г. Электросталь, ул. Красная, д. 42

# **СОДЕРЖАНИЕ**

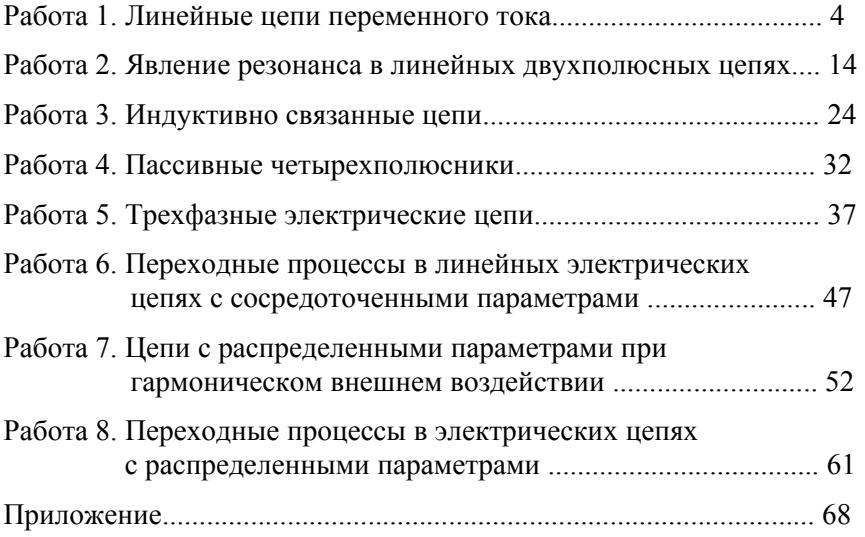

# Работа 1 ЛИНЕЙНЫЕ ПЕПИ ПЕРЕМЕННОГО ТОКА

Цель работы - исследование основных свойств линейных электрических цепей с гармоническими (синусоидальными) источниками ЭДС, применение на практике метода комплексных амплитуд, применение метода эквивалентного генератора (источника), теоремы вариации, принципа обратимости.

## 1. Описание схем исследуемых цепей и экспериментальной установки

Элементы исследуемых цепей размещены на лабораторной панели № 1, содержащей набор резисторов, конденсаторов и катушек индуктивностей (приложение). Сборка необходимых по условиям лабораторного задания электрических цепей осуществляется посредством соединения необходимых элементов с помощью коммутирующих проводов.

В эксперименте используются: в качестве источника питания генератор АНР-1002; для измерения напряжений - мультиметр, для определения фазовых сдвигов между исследуемыми и «опорными» напряжениями - универсальный осциллограф Tektronix TDS 2002 <sub>B</sub>

На рис. 1.1 представлена схема одноконтурной электрической цепи, а на рис. 1.2 - схема простейшей разветвленной электрической цепи. Данные цепи предназначены для экспериментального исследования линейных цепей переменного тока на основе метода комплексных амплитуд.

Цепи, схемы которых даны на рис. 1.3 - 1.5, являются модификациями двухконтурной цепи (см. рис. 1.2), предназначенными для экспериментального исследования основных свойств линейных цепей и изучения применимости к реальным цепям принципа обратимости, теоремы вариации, метода эквивалентного источника.

Для демонстрации справедливости принципа обратимости в линейных цепях осуществляются измерения реакций электрических цепей при воздействии на них источника. В качестве источника воздействия выступает напряжение источника ЭДС на входе цепи, а в качестве реакции - ток в исследуемых ветвях или напряжение на них. Схемы электрических цепей, подлежащих исследованию, представлены на рис. 1.3 и 1.4.

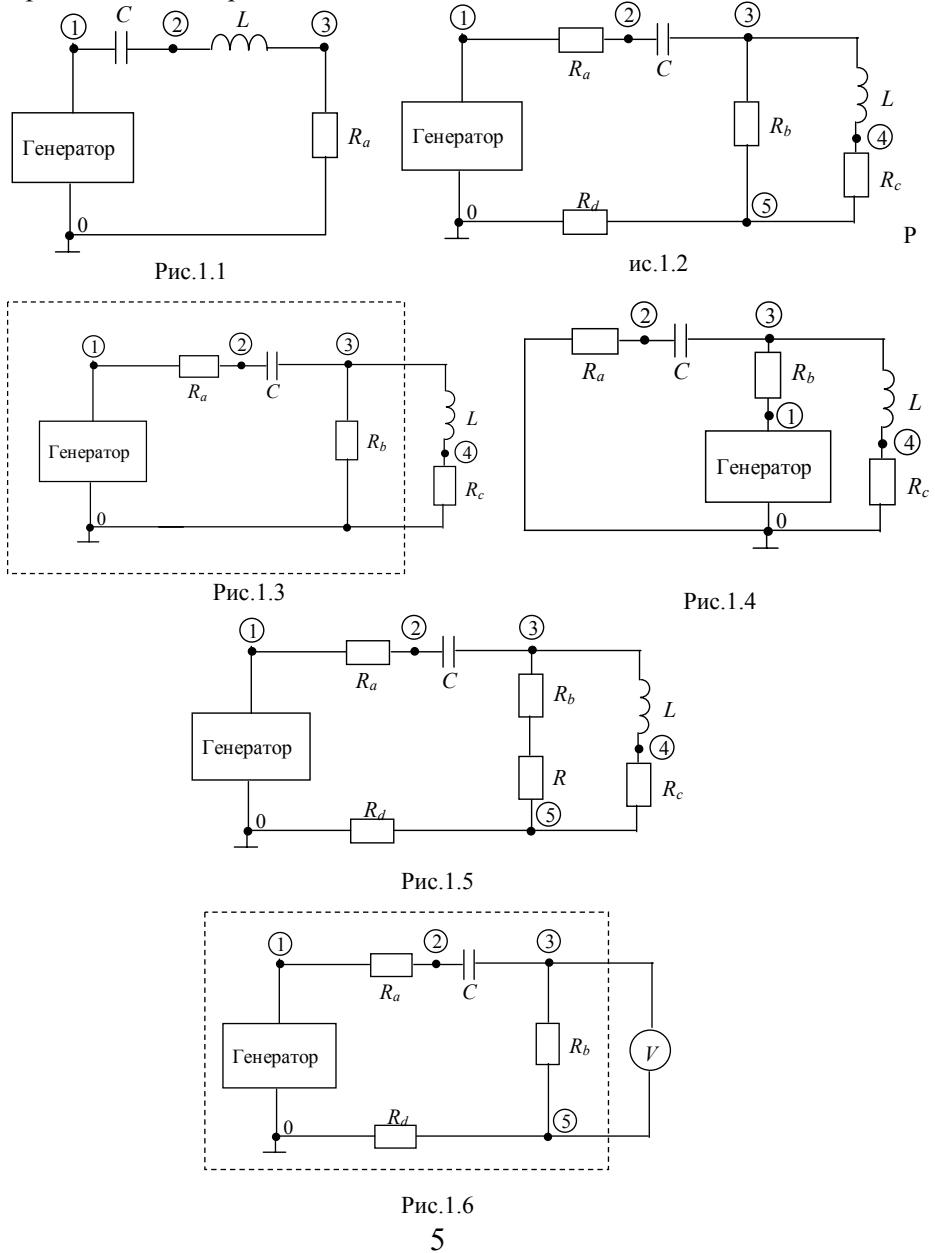

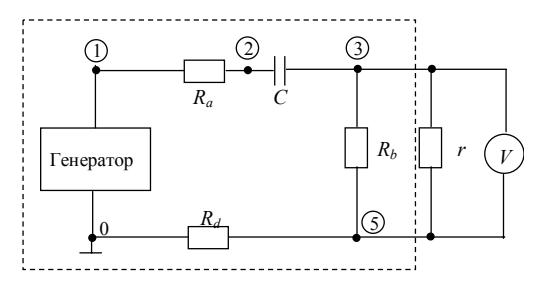

Рис.1.7

#### 2. Залание на эксперимент

Ознакомиться с аппаратурой, необходимой для выполнения работы, включить приборы и проверить их работоспособность в соответствии с указаниями по вводному занятию.

1. Провести экспериментальную проверку метода комплексных амплитуд. Для этого:

а) собрать электрическую цепь, схема которой представлена на рис. 1.1, используя элементы наборного поля. В качестве источника ЭДС используется генератор АНР-1002. Соединить выход генератора OUTPUT с входом исследуемой цепи; измерить:

значения напряжений на каждом элементе цепи –  $U_C$ ,  $U_L$ ,  $U_{Ra}$ ;

значения напряжений -  $U_{20}$ ,  $U_{30}$ ;

а также измерить с помощью осциллографа Tektronix TDS 2002B значения фазовых сдвигов  $\varphi_2$  и  $\varphi_3$  напряжений  $U_{20}$ ,  $U_{30}$  относительно приложенного напряжения источника  $U_{10} = E$  (опорное напряжение). Для этого подключить вход СН1 осциллографа к входным гнездам исследуемой цепи, осциллограмма соответствует опорному напряжению  $U_{10}$ , а вход СН2 осциллографа к гнездам 20 и 30, что соответствует напряжениям  $U_{20}$  и  $U_{30}$ . Таким образом, на экране осциллографа получить две осциллограммы (кривые, соответствующие напряжениям  $U_{20}$  и  $U_{10}$ , а также  $U_{30}$  и  $U_{10}$ ), при этом следует помнить, что штекеры измерительных кабелей, связанные с корпусом осциллографа обоих каналов, надо подключать к зажиму 0. Далее следует совместить курсоры первого и второго канала (вертикальные прямые на экране) с соседними нулевыми значениями соответствующих синусоид.

В правой части экрана появится информационное окно со значениями  $\Delta t$ , а ниже, в том же окне, указывается значение частоты  $f$ .

Сдвиг фазы напряжения  $U_{20}$  и  $U_{30}$  относительно  $U_{10}$  можно рассчитать по соотношению

$$
\varphi_2 = \Delta t \cdot f \cdot 360^\circ.
$$

Аналогично измеряется сдвиг фаз ϕ3. Результаты измерений занести в нижнюю строку табл. 1.1.

Таблица 1.1

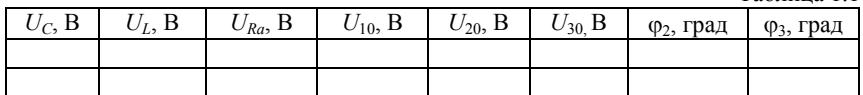

б) собрать электрическую цепь, схема которой представлена на рис. 1.2. Как и в предыдущем случае, измерить:

значения напряжений на каждом элементе -  $U_{Ra}$ ,  $U_C$ ,  $U_{Rb}$ ,  $U_{Rc}$ ,  $U_L$ ,  $U_{Rd}$ ;

значения напряжений - *U*20, *U*30, *U*40, *U*50;

значения фазовых сдвигов -  $\varphi_2$ ,  $\varphi_3$ ,  $\varphi_4$ , и  $\varphi_5$ , напряжений  $\dot{U}_{20}$ ,  $\dot{U}_{30}$ ,  $\dot{U}_{40}$ ,  $\dot{U}_{50}$  относительно «опорного»  $\dot{U}_{10} = \dot{E}$ .

Результаты измерений занести в табл. 1.2 и 1.3 (нижние строчки).

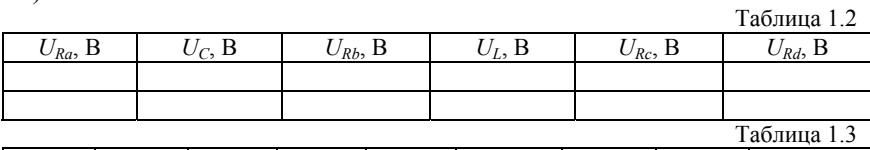

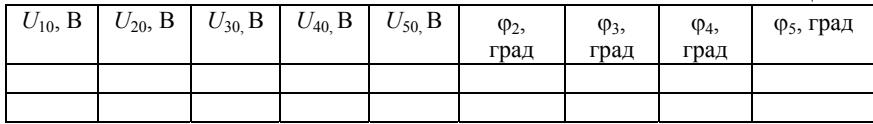

2. Провести экспериментальную проверку принципа обратимости в линейных цепях переменного тока. Для этого:

а) собрать электрическую цепь по схеме, изображенной на рис. 1.3; измерить значение напряжения *URb* и значение фазового сдвига  $\boldsymbol{\varphi}'$  напряжения  $\dot{\boldsymbol{U}}_{\boldsymbol{R}b}$  относительно «опорного» напряжения  $\dot{U}_{10} = \dot{E}$  (используя методику, описанную в пункте 1);

б) собрать электрическую цепь по схеме, изображенной на рис. 1.4; измерить значение напряжения *URa* и значение фазового сдвига  $\varphi''$  напряжения  $\dot{U}_{\textit{Ra}}$  относительно «опорного» напряжения.

Измерение значения напряжений и фазовых сдвигов занести в табл. 1.4.

Таблица 1.4

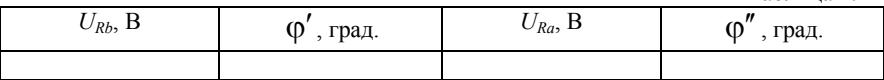

3. Провести экспериментальную проверку теоремы вариации. Для этого:

а) собрать электрическую цепь по схеме, изображенной на рис. 1.3; измерить значение напряжения *URb* и значение фазового сдвига  $\boldsymbol{\varphi}'$  напряжения  $\dot{\boldsymbol{U}}_{\bar{\boldsymbol{R}} b}$  относительно «опорного» напряжения  $\dot{U}_{10} = \dot{E}$  (в случае выполнения задания по пункту 2 воспользоваться полученными ранее данными);

б) собрать электрическую цепь по схеме, изображенной на рис. 1.5; измерить значение  $U_R$  и значение фазового сдвига  $\varphi''$  напряжения  $\dot{\boldsymbol{U}}_{\boldsymbol{R}}$  относительно «опорного» напряжения.

Измеренные значения напряжений и фазовых сдвигов занести в табл. 1.5.

Таблица 1.5

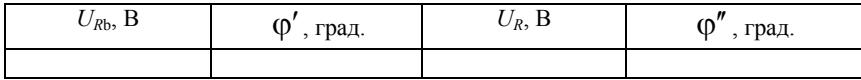

4. Провести экспериментальную проверку метода эквивалентного источника. С этой целью:

а) собрать электрическую цепь по схеме, изображенной на рис. 1.3; для определения значения тока в нагрузочной ветви *L*-*RC* измерить значение напряжения  $U_{Rc}$  и значение фазового сдвига  $\varphi'$  напряжения  $\dot{U}_{Rb}$  относительно «опорного» напряжения  $\dot{U}_{10} = \dot{E}$ ;

б) для определения параметров ( $\dot{E}_\mathrm{\mathrm{3}},\,Z_\mathrm{\mathrm{3}}$ ) эквивалентного источника ЭДС собрать электрическую цепь по схеме, изображенной на рис. 1.6; измерить значение напряжения  $U_{Rb}$  ( $U_{X,X}$ ) и значение фазового сдвига  $\phi''$  напряжения  $\dot{U}_{\scriptscriptstyle{Rb}}$  относительно «опорного» напряжения  $\dot{U}_{10} = \dot{E}$  (*E*<sub>3</sub>=*U*<sub>X.X</sub>=*U*<sub>*Rb*</sub>);

в) собрать электрическую цепь по схеме, изображенной на рис. 1.7; измерить значение напряжения *Ur* на образцовом резисторе *r* (значение сопротивления *r* резистора должно быть мало по сравнению со значением модуля входного сопротивления цепи относительно зажимов 3 - 5) и значение фазового сдвига ϕ′′ напряжения  $\dot{U}_r$  относительно «опорного» напряжения  $\dot{U}_{10} = \dot{E}$ ( *r*  $\dot{I}_{\text{K.3.}} = \frac{\dot{U}_r}{I}$ .

Результаты измерений занести в табл. 1.6.

Таблица 1.6

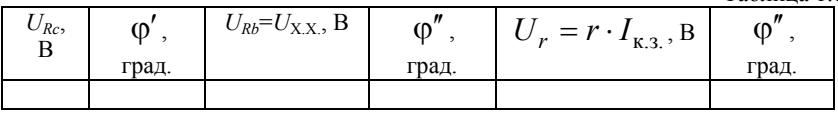

#### **3. Методические указания к проведению эксперимента**

При монтаже электрических цепей, необходимых для выполнения экспериментов, использовать элементы, значения параметров которых приведены в таблице исходных данных. В этой же таблице указаны значения частоты и значение напряжения выходного сигнала источника ЭДС, который подается на зажимы 1 – 0 электрических цепей. В таблице приведено несколько вариантов, каждый студент использует данные того варианта, номер которого ему предварительно сообщил преподаватель.

Универсальный цифровой прибор В7-35 следует использовать в данной работе только для измерения значений напряжения переменного тока. Для осуществления измерения необходимо установить левый переключатель рода работ на передней панели прибора в положение "∼", а правый – в положение "*mV*-*V*" и подключить источник измеряемого сигнала на вход прибора. Значения токов в работе измеряются только косвенным образом, т.е. по значению

напряжения U на известном резисторе R ( $I = \frac{U}{R}$ ) (для измерения U используется прибор В7-35).

Следует также помнить, что для определения комплексного действующего напряжения или тока, используемых при построении векторных диаграмм по экспериментальным данным, необходимо выполнить два измерения: первое - вольтметром и второе разности фаз (осциллографом).

К п.1 задания на эксперимент. Комплексный ток на входе одноконтурной электрической цепи  $I = \frac{U_{30}}{R_0} e^{j\varphi_3}$ , отсюда можно оп-

ределить коэффициент мощности, который равен  $cos \varphi_3$ . Комплексный ток на входе двухконтурной электрической цепи  $\dot{I} = \frac{U_{50}}{R} e^{j\varphi_5}$ , отсюда коэффициент мощности будет равен соз $\varphi_5$ .

К п.2 задания на эксперимент. При проверке принципа обратимости, при перемещении источника ЭДС из первой ветви электрической цепи, состоящей из  $R_a - C$ , во вторую ветвь, состоящую из R<sub>b</sub>, необходимо сравнивать значения тока  $I_2 = \frac{U_{Rb}}{R} e^{j\varphi'}$  и

 $I_1 = \frac{U_{Ra}}{R} e^{j\varphi''}$ . При переносе источника ЭДС нужно следить за тем,

чтобы значение напряжения на его выходных зажимах не менялось.

## 4. Расчетное задание

1. Для электрической цепи, схема которой изображена на рис. 1.1, и значений параметров элементов, соответствующих значениям выбранного варианта на стенде исходных данных, рассчитать значения тока, напряжений на элементах, комплексных узловых напряжений. Расчетные данные занести в табл. 1.1 (верхняя строчка), которая одновременно будет использована и для записи экспериментальных результатов (нижняя строчка). По результатам расчета построить векторную топографическую диаграмму напряжений. Рассчитать значения полной, активной и реактивной мощностей цепи и построить треугольник мощностей.

2. Для электрической цепи, схема которой изображена на рис. 1.2, и значений параметров элементов цепи, соответствующих значениям выбранного варианта на стенде исходных данных, рассчитать токи в ветвях цепи, напряжения на элементах цепи, комплексные узловые напряжения. Данные занести в табл. 1.2 и 1.3 (верхние строчки). По результатам расчета построить векторную топографическую диаграмму напряжений. Рассчитать значения полной, активной и реактивной мощностей цепи и построить треугольник мошностей

3. Рассчитать приращение значения комплексного тока  $\Delta I$  во второй ветви электрической цепи, схема которой изображена на рис. 1.3, при включении последовательно с резистором  $R_b$  резистора  $R$  (см. рис. 1.5).

4. Рассчитать значение входного сопротивления электрической цепи (схема на рис. 1.3) со стороны зажимов 3 -5 при разрыве третьей ветви (содержащей  $L - R_C$ ).

Рассчитать значение комплексного напряжения холостого хода  $\dot{U}_{\text{XX}}$ , на зажимах 3 -5 при разомкнутой третьей ветви. На основании теоремы об эквивалентном источнике рассчитать значение  $\dot{I}$ компле

ксного тока в третьей ветви 
$$
I = \frac{C_{X,X}}{Z_3 + Z_3}
$$
, где  $Z_3=R_C+j\omega L$ 

## 5. Вопросы для проверки знаний

1. Охарактеризовать метод комплексных амплитуд. К каким уравнениям (дифференциальным, интегральным, алгебраическим и т.д.) приводит применение метода комплексных амплитуд?

2. Показать, что  $\dot{U}_L$  опережает по фазе  $\dot{I}_L$  на  $\frac{\pi}{2}$  рад,  $\dot{U}_C$  отста-

ет по фазе от  $\dot{I}_c$  на  $\frac{\pi}{2}$  рад, а  $\dot{U}_R$  и  $\dot{I}_R$  — синфазны.

3. Написать выражение для полной, активной и реактивной мощностей электрической цепи, если на ее входе мгновенные значения тока и напряжения меняются в зависимости от времени как  $i = I_m \sin(\omega t + \varphi_1); u = U_m \sin \omega t$ .

4. Сформулировать теорему обратимости.

5. Сформулировать теорему вариации.

6. В чем заключается методика расчета значения тока в ветви электрической цепи с помощью метода эквивалентного источника? Как определить значение внутреннего сопротивления эквивалентного источника ЭДС?

## 6. Указания к составлению отчёта

1. Сформулировать цель работы.

2. Кратко сформулировать теоретические понятия, отражающие основное содержание работы.

3. Оформить в виде таблиц и векторных диаграмм (выполнить на миллиметровке с указанием масштабов и размерностей откладываемых значений токов и напряжений) результаты предварительного расчетного задания.

4. Привести принципиальные схемы всех исследуемых электрических цепей. Показать подключение необходимой измерительной аппаратуры.

5. По результатам п.1 задания на эксперимент построить векторные топографические диаграммы напряжений и сравнить их с расчетными. Определить значения полной, активной и реактивной мощностей каждой электрической цепи. Построить треугольники мощностей, сравнить их с полученными в результате предварительных расчетов. При выполнении этого и последующих пунктов считать приемлемым относительное расхождение результатов эксперимента по сравнению с результатами расчета, если оно не превысит 20 %.

6. По результатам п. 2 задания на эксперимент сравнить значения токов  $\dot{I}$ , и  $\dot{I}$ .

7. По результатам п. 3 задания на эксперимент убедиться в том, что при включении дополнительного резистора  $R$  во вторую ветвь цепи (содержащую  $R_b$ ) значение комплексного тока в этой ветви изменится на величину

$$
\Delta \dot{I} = -\frac{RI}{R + R_b + \frac{(R_a - j/\omega C)(R_c + j\omega L)}{R_a - j/\omega C + j\omega L}},
$$

где  $I$  – комплексный ток во второй ветви до включения в нее R;  $\omega = 2\pi f$ ;  $f$  – частота.

8. По результатам п. 4 задания на эксперимент вычислить значение искомого комплексного тока в нагрузочной ветви, состоящей из элементов  $L$  -  $R_C$ .

$$
\dot{I}_3 = \frac{\dot{U}_{\text{XX}}}{\frac{\dot{U}_{\text{XX}}}{\dot{I}_{\text{K}.3}} + R_C + j\omega L}.
$$

Сравнить полученное значение с расчетным значением тока и с измеренным значением

$$
\dot{I}_3 = \frac{\dot{U}_{R_C}}{R_C} e^{j\varphi'}.
$$

9. Написать заключение о выполненной работе, которое должно содержать краткие выводы, объясняющие полученные результаты и причины возможных расхождений с предварительными расчета-МИ

#### Рекомендуемая литература

1. Атабеков Г.И. Теоретические основы электротехники; Линейные электрические цепи; учебное пособие. СПб.: Лань, 2008

2. Бессонов Л.А. Теоретические основы электротехники. Электрические цепи. Учебник для вузов. М.: Гардарики, 2006.

3. Касаткин А.С., Немцов М.В. Электротехника: учебник для вузов. М.: Высшая школа, 2003.

4. Касаткин А.С., Немцов М.В. Курс электротехники: учебник для вузов. М.: Высшая школа, 2005.

# **Работа 2 ЯВЛЕНИЕ РЕЗОНАНСА В ЛИНЕЙНЫХ ДВУХПОЛЮСНЫХ ЦЕПЯХ**

Цель работы – исследование явления резонанса в линейных двухполюсных цепях.

### **1. Описание схем исследуемых цепей и экспериментальной установки**

Элементы исследуемых цепей (резисторы, конденсаторы и индуктивные катушки) размещены на лабораторной панели №1. Электрические цепи собираются с помощью проводов с однополюсными вилками. Значения параметров элементов исследуемых цепей и входных сигналов приведены на стенде исходных данных. При выполнении экспериментов используются генератор функциональный AKTAKOM - 1002, двухканальный осциллограф Tektronix TDS 2002 B и вольтметр В7-35. Правила работы с приборами и порядок подготовки их к работе изложены в описании вводного занятия на универсальном лабораторном стенде.

В данной работе используется напряжение, изменяющееся по гармоническому, т.е. по синусоидальному закону во времени. Поэтому на лицевой панели генератора следует выбрать тип сигнала, нажав кнопку, обозначенную знаком **"**∼**"**, установить ручку "SYMMETRY**"** в среднее положение и отжать (если она нажата) кнопку **"ON"**, расположенную под этой ручкой.

Осциллограф используется в этой работе для измерения разности фаз входного напряжения и тока. Позже будет изложена процедура измерения разности фаз двух гармонических напряжений.

На рис. 2.1 приведена схема электрической цепи для исследования явления резонанса в последовательном колебательном контуре (резонанса напряжений).

На рис. 2.2 приведена схема электрической цепи для исследования явления резонанса в параллельном колебательном контуре (резонанса токов).

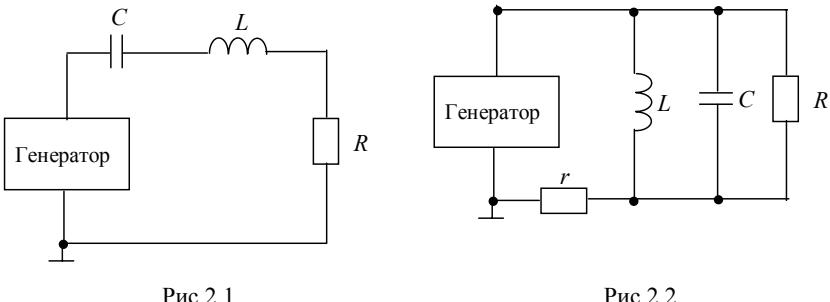

#### **2. Задание на эксперимент**

Ознакомиться с аппаратурой, необходимой для проведения эксперимента, подготовить ее к работе.

2.1. Исследовать явление резонанса напряжений в последовательном колебательном контуре, схема которого изображена на рис.2.1. Для этого:

а) собрать электрическую цепь, изображенную на рис.2.1, из элементов, расположенных на панели №1 и указанных в таблице исходных данных для работы 2;

б) установить рекомендуемое напряжение генератора и примерную частоту напряжения генератора;

в) определить резонансную частоту исследуемой цепи *f*0; определить добротность *Q* исследуемой цепи;

г) определить полосу пропускания исследуемой цепи  $\delta f = f_2 - f_1$ , где  $f_2, f_1$  — граничные частоты полосы пропускания

$$
f_{2,1} = \frac{f_0}{2Q} \left\{ \sqrt{(2Q)^2 + 1} \pm 1 \right\} \, \delta f = f_2 - f_1 = \frac{f_0}{Q};
$$

снять частотные зависимости  $U_R(f)$ ,  $U_L(f)$ ,  $U_C(f)$  и  $\varphi(f)$ .

2.2. Исследовать явление резонанса токов в параллельном колебательном контуре, схема которого изображена на рис.2.2. Для этого:

а) собрать электрическую цепь, изображенную на рис.2.2, из элементов, расположенных на панели №1 и указанных в таблице исходных данных для работы 2;

б)установить рекомендуемое напряжение генератора и примерную частоту напряжения генератора;

в) определить резонансную частоту исследуемой цепи *f*0;

г) аналогично п.2.1.г) определить добротность *Q* исследуемой цепи;

д) определить полосу пропускания исследуемой цепи;

е) снять частотные зависимости  $U_r(f)$  и  $\varphi(f)$ .

# **3. Методические указания к проведению эксперимента**

**К п.2.1.б) задания на эксперимент.** Установить тип сигнала генератора, нажав кнопку, обозначенную значком **"**∼**"**, установить ручку SYMETRY в среднее положение, отжать (если она нажата) кнопку ON, расположенную под этой ручкой, а с помощью кнопки RANGE и ручки FREQUENCY установить частоту генератора, близкую к расчетной резонансной частоте последовательного колебательного контура. Значение частоты генератора считывается с шестиразрядного индикатора для отображения частоты генератора Counter READOUT. Установить левый и правый тумблеры вольтметра в положения, соответствующие измерению переменного напряжения и подключить его к зажимам, к которым подключен выход генератора OUTPUT. Регулируя с помощью ручки AMPLITUDE выходное напряжение генератора, по показаниям вольтметра установить требуемое действующее значение выходного напряжения генератора.

**К п.2.1.в) задания на эксперимент.** Для экспериментального определения резонансной частоты исследуемой цепи *f*<sup>0</sup> необходимо найти такую частоту генератора *f*, при которой разность фаз напряжения и тока на входе исследуемой цепи ф оказалась равной нулю. Измерение разности фаз напряжения и тока на входе исследуемой цепи производится с помощью двухканального осциллографа TDS2002B. Для этого первый канал осциллографа следует подключить к резистивному элементу цепи *R* (фаза напряжения на резистивном элементе совпадает с фазой тока в исследуемом последовательном колебательном контуре). Второй канал следует подключить к тем зажимам, к которым подключен генератор. Специально подчеркнем то, что "земляные" концы кабелей генератора и обоих каналов осциллографа должны быть подключены к одной и той же точке исследуемой цепи, обозначенной на рис.2.1. знаком **"**⊥**"**.

Чтобы получить устойчивые осциллограммы напряжений на экране осциллографа, пригодные для измерения разности фаз, необходимо проделать следующие манипуляции с кнопками и ручками осциллографа:

1. Нажать кнопку автоустановки AUTOSET на лицевой панели осциллографа. При этом на экране осциллографа должны появиться две синусоидальных осциллограммы: желтого (первый канал CH1) и синего (второй канал CH2) цвета.

2. Используя ручки осциллографа VERTICAL POSITION, изменяющие вертикально положение осциллограмм, соответствующих первому и второму каналам, расположим обе осциллограммы так, чтобы они имели одинаковый нулевой уровень, расположенный посередине экрана осциллографа. При этом желтый **"**1**"** и синий **"**2**"** курсоры должны занять одинаковое положение.

3. Используя ручки осциллографа <sup>1022</sup>  $\frac{VOLTS}{VOLTS}$ , изменяющие чувст-

вительность первого и второго канала по вертикали, добьемся того, чтобы обе осциллограммы занимали по вертикали большую часть экрана. Значение чувствительности первого и второго канала по вертикали можно прочитать под экраном.

4. Обеспечить синхронизацию осциллографа по первому каналу. Для этого нужно нажать кнопку меню синхронизации TRIG MENU. Справа от экрана появится меню, в котором нужно выбрать источник синхронизации, то есть тот, сигнал по которому будет осуществляться синхронизация осциллографа. Поскольку за опорный сигнал в нашем случае удобно принять напряжение на резистивном элементе, которое по фазе совпадает с током во всей цепи, то в качестве источника синхронизации следует выбрать первый канал SOURCE CH1. Ручка LEVEL позволяет установить уровень амплитуды, которую должен иметь сигнал, чтобы его можно было зарегистрировать.

5. Ручки осциллографа HORIZONTAL POSITION и DIV  $\frac{\text{SEC}}{\text{DE}}$  по-

зволяют изменять положение осциллограмм в горизонтальном направлении и задавать коэффициент масштабирования  $m_t$  (вре-

мя/деление). С их помощью нужно добиться того, чтобы обе синусоидальные осциллограммы занимали по горизонтали такое положение, при котором они пересекают горизонтальную ось (ось времени) в одном и том же направлении только один раз. Теперь, что бы определить резонансную частоту исследуемой цепи мы должны найти такую частоту генератора, при которой обе синусоидальные осциллограммы одновременно пересекают ось времени, то есть фазы напряжения и тока равны между собой.

К п.2.1.г) задания на эксперимент. Для экспериментального определения добротность  $Q$  исследуемой цепи получим осциллограммы при частоте генератора  $f$ , которая очень мало отличается от

резонансной частоты исследуемой цепи, то есть  $\frac{f - f_0}{f_0}$  <<1, и оп-

ределим в больших делениях и их долях расстояние  $d_t$  между точками, в которых эти осциллограммы пересекают ось времени.

При этом добротность вычисляется по следующей формуле  $Q \approx \frac{\pi m_t d_t f f_0}{f - f_0}$ . Здесь значение величины  $m_t$  считывается с нижней

части экрана осциллографа и должна быть представлена в единицах "секунда/деление", а значения частоты генераторы и значения резонансной частоты  $f$ ,  $f_0$  считываются с шестиразрядного индикатора для отображения частоты генератора и должны быть представлены в герцах.

Приближенное выражение для вычисления добротности по экспериментальным данным вытекает из теоретического выражения для зависимости разности фаз напряжения и тока на входе последовательного колебательного контура

$$
\varphi(f) = \arctg\bigg[Q\bigg(\frac{f}{f_0} - \frac{f_0}{f}\bigg)\bigg]; \frac{d\varphi(f_0)}{df} = \frac{2}{f_0}Q; \ Q = \frac{f_0}{2}\frac{d\varphi(f_0)}{df}.
$$

Величина ф(f) в этом выражении имеет размерность радиан, а  $\frac{d\varphi(f_0)}{dt}$  — производная по частоте от зависимости разности фаз

напряжения и тока на входе этой цепи от частоты, вычисленная в точке  $f = f_0$ . Эта величина может быть приближенно определена по экспериментальным данным следующим образом:

$$
\frac{d\varphi(f_0)}{df} \approx \frac{\varphi(f) - \varphi(f_0)}{f - f_0} = \frac{\varphi(f)}{f - f_0} = \frac{2\pi m_t d_t f}{f - f_0}.
$$

К п.2.1.е) задания на эксперимент. Изменяя частоту генератора в диапазоне от  $f_0 - \delta f$  до  $f_0 + \delta f$  с помощью вольтметра измерить действующее значение напряжения на резистивном, индуктивном и емкостном элементе. С помощью осциллографа измерить разности фаз напряжения и тока на входе исследуемой цепи. Результаты измерений занести в приведенную ниже таблицу

Последняя строка в таблице отведена для разности фаз напряжения и тока на входе цепи измеряемой в градусах.

Особо подчеркнем, что величина  $\varphi$ ° $(f)$  может принимать как положительные, так и отрицательные значения. При этом  $\varphi^{\circ}(f)$  > 0, если синусоидальная осциллограмма синего цвета сдвинута относительно синусоидальной осциллограммы желтого цвета влево, то есть напряжение на входе исследуемой цепи опережает по фазе ток на входе исследуемой цепи. Если синусоидальная осциллограмма синего цвета сдвинута относительно синусоидальной осциллограммы желтого цвета вправо, то есть напряжение на входе исследуемой цепи отстает по фазе от тока на входе исследуемой цепи, то значение  $\varphi$ ° $(f)$ <0.

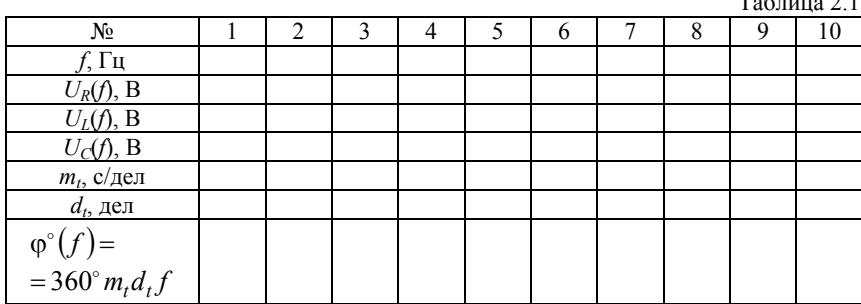

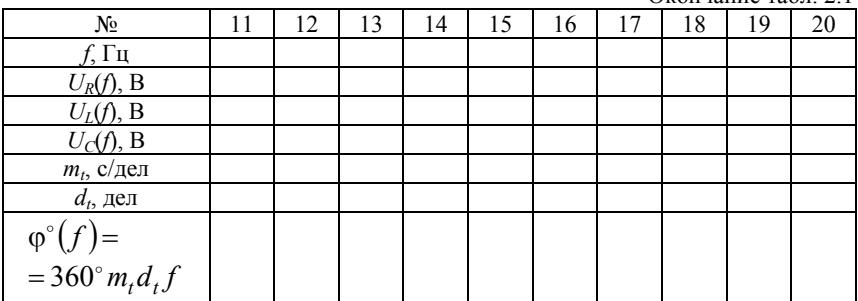

Окончание табл. 2.1

**К п.2.2.в) задания на эксперимент.** Для экспериментального определения резонансной частоты исследуемой цепи *f*<sup>0</sup> необходимо найти такую частоту генератора *f*, при которой разность фаз напряжения и тока на входе исследуемой цепи ф оказалась равной нулю.

Измерение разности фаз напряжения и тока на входе исследуемой цепи производится с помощью осциллографа TDS2002B. Для этого первый канал осциллографа следует подключить к резистивному элементу цепи *r* (фаза напряжения на этом резистивном элементе совпадает с фазой суммарного тока исследуемого параллельного колебательного контура). Второй канал подключить к тем зажимам, к которым подключен генератор. Особо подчеркнем, что "земляные" концы кабелей генератора и обоих каналов осциллографа должны быть подключены к одной и той же точке цепи, обозначенной на рис.2.2 знаком **"**⊥**"**. Остальные действия следует произвести по п.1.3.

**К п.2.2.е) задания на эксперимент.** Измерения аналогичны измерениям по п.2.1.6. задания на эксперимент. Результаты измерений занести в приведенную ниже табл. 2.2.  $T_0$ блица 2.2

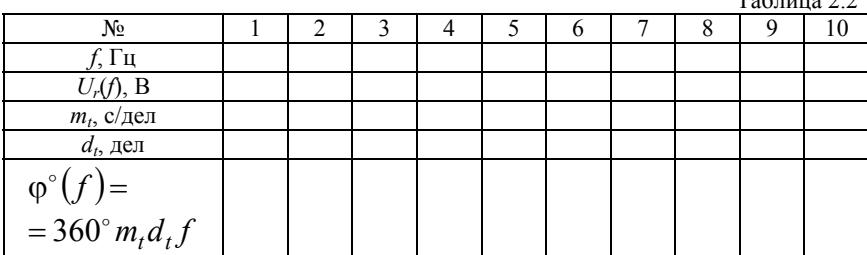

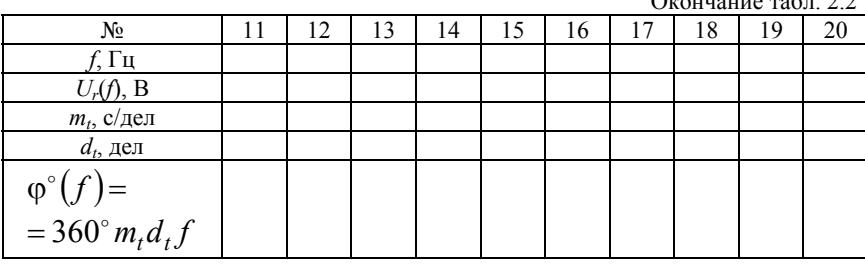

 $\sim$   $\sim$   $\sim$   $\sim$   $\sim$ 

Отметим, что  $\varphi^{0}(f)$  может быть как положительной, так и отрицательной величиной и имеет размерность градусы.

#### 4. Расчетное задание

1. Для цепей, схемы которых приведены на рис.2.1 и 2.2, и состоящих из элементов указанных в таблице исходных данных для работы  $N_2$ , рассчитать значения резонансной частоты  $f_0$  и добротности О.

2. Рассчитать полосу пропускания последовательного и параллельного колебательного контура.

3. Рассчитать и построить частотные зависимости  $U_R(f)$ ,  $U_L(f)$ ,  $U_C(f)$  и ф(f) для последовательного колебательного контура.

4. Рассчитать и построить частотные зависимости  $I_r(f)$ ,  $I_R(f)$ ,  $I_L(f)$ ,  $I_C(f)$  и  $\varphi(f)$  для параллельного колебательного контура.

#### 5. Вопросы для проверки знаний

1. Привести выражения для резонансной частоты и добротности последовательного и параллельного колебательного контура.

2. Как определить добротность последовательного колебательного контура по экспериментально снятым частотным зависимостям  $U_R(f)$  и  $\varphi(f)$ ?

3. Как определить добротность параллельного колебательного контура по экспериментально снятым частотным зависимостям  $U_r(f)$  и ф(f)?

4. Доказать, что сумма энергий, запасаемых в емкостном и индуктивном элементе последовательного колебательного контура на

резонансной частоте, не зависит от времени, хотя сами эти энергии зависят от времени.

5. Доказать, что сумма энергий, запасаемых в емкостном и индуктивном элементе параллельного колебательного контура на резонансной частоте, не зависит от времени, хотя сами эти энергии зависят от времени.

6. Доказать, что условие резонанса для цепей, схемы которых приведены на рис.2.3 и рис.2.4, выполняется для любой частоты,

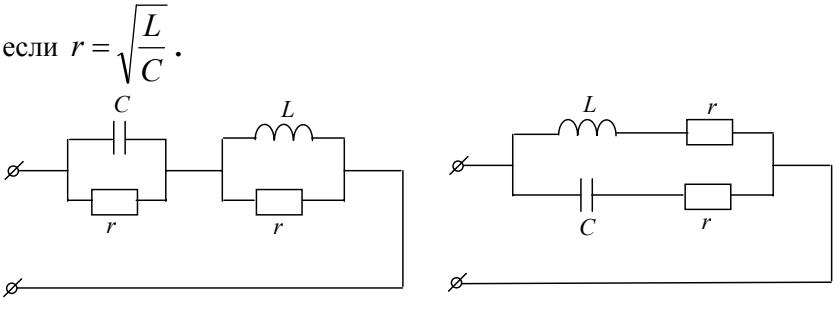

Рис.2.3

Рис.2.4

#### **6. Указания к составлению отчёта**

1. Сформулировать цель работы и привести основные расчетные соотношения.

2. Построить в одних осях экспериментально снятые частотные зависимости  $U_R(f)$ ,  $U_L(f)$ ,  $U_C(f)$  для последовательного колебательного контура. По частотной зависимости *UR*(*f*) определить добротность этого колебательного контура.

3. Построить экспериментально снятую частотную зависимость ϕ(*f*) для последовательного колебательного контура и определить по ней добротность этого колебательного контура.

4. Построить экспериментально снятые частотные зависимости  $U_R(f)$  и  $\varphi(f)$  для параллельного колебательного контура и определить по ним добротность этого колебательного контура.

5. Произвести сравнение параметров последовательного и параллельного колебательного контура, рассчитанных теоретически и полученных по экспериментально снятым частотным зависимостям.

## **Рекомендуемая литература**

1. Нейман Л.Р., Демирчан К.С. Теоретические основы электротехники Т1: учебник для студентов электротехнических и электроэнергетических специальностей вузов. Л.: Энергоиздат. Ленинградское отделение. 1981. С. 261 – 272.

2. Атабеков Г.И. Теоретические основы электротехники. Линейные электрические цепи; учебное пособие. СПб.: Лань, 2008, C.  $120 - 130$ .

# Работа 3 ИНЛУКТИВНО СВЯЗАННЫЕ ПЕПИ

Цель работы - экспериментальное исследование явления взаимоиндукции в индуктивно связанных электрических цепях, разметка одноимённых зажимов катушек взаимоиндукции, определение коэффициента индуктивной связи  $K$  и взаимной индуктивности  $M$ , исследование цепи с воздушным автотрансформатором.

## 1. Описание схем исследуемых цепей и экспериментальной установки

Элементы исследуемых цепей размещены на лабораторной панели №1 (см. приложение). Параметры катушек и других элементов, необходимые для предварительного расчёта и проведения экспериментов, приведены на стенде исходных данных, который находится в лаборатории.

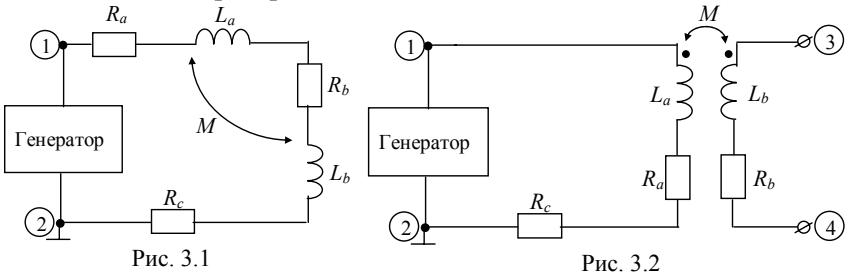

На рис. 3.1 и рис. 3.2 приведены схемы электрических цепей для разметки одноимённых зажимов индуктивно связанных катушек, а также определения коэффициента индуктивной связи К и взаимной индуктивности М.

Исследование цепи с автотрансформатором (рис.3.3) осуществляется для подтверждения корректности использования метода комплексных амплитуд при расчётах индуктивно связанных цепей

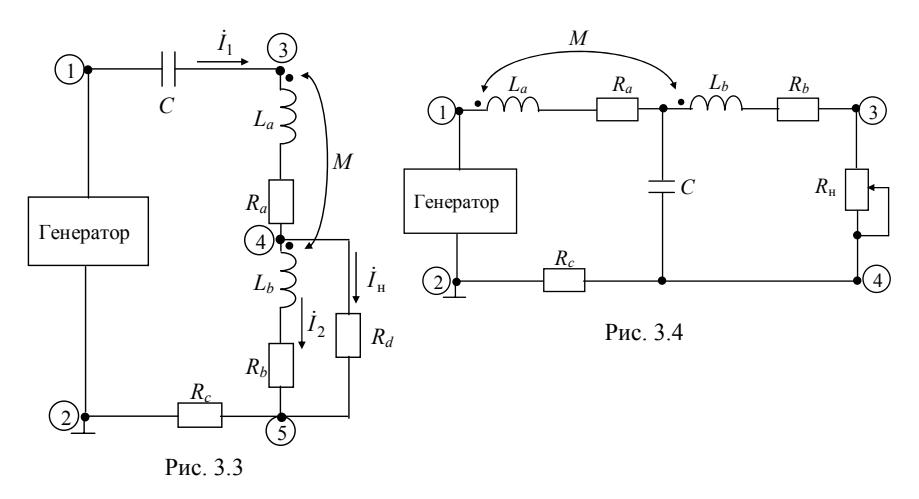

С помощью цепи, схема которой изображена на рис.3.4 (схема Бушеро), реализуется режим работы двухполюсника, близкий для достаточно большого диапазона значений сопротивлений нагрузки к режиму работы источника тока.

В лабораторной работе используются следующие приборы: функциональный генератор АКТАКОМ АНР-1002, двухканальный цифровой осциллограф Tektronix TDS2002B и универсальный прибор В7-35.

#### **2. Задание на эксперимент**

В соответствии с указаниями по вводному занятию подготовить к работе аппаратуру стенда, необходимую для проведения экспериментов.

1. Собрать электрическую цепь (см. рис. 3.1) и измерить напряжения  $U_{\text{ax}} = U_{12}$  и  $U_{R_C}$  при двух вариантах подключения второй катушки, которые реализуются изменением порядка подключения её зажимов к первой катушке. Данные эксперимента занести в табл. 3.1.

Таблина 3.1

| Направле-<br>ние тока в<br>катушках | Данные<br>эксперимента  |                                 | Расчетные данные |  |  |              |   | Примечание                                                                                                    |
|-------------------------------------|-------------------------|---------------------------------|------------------|--|--|--------------|---|----------------------------------------------------------------------------------------------------|
|                                     |                         | $U_{\rm \scriptscriptstyle BX}$ | $U_{R_C}$        |  |  | $L_{\rm{2}}$ | M |                                                                                                    |
| Согласное<br>Встречное              | 5 к $\Gamma$ ц<br>5 кГц | 5 B<br>5 B                      |                  |  |  |              |   | $Z = \sqrt{R_3^2 + (\omega L_3)^2}$ ,<br>$R_3 = R_a + R_b + R_c,$<br>$\omega L_3 = \omega (L_a + L_b \pm 2M),$<br>$M = \frac{L_{\text{3COTJ}} - L_{\text{3BCT}}}{4}$<br>$K = \frac{M}{\sqrt{L_a L_b}}$ |

2. Собрать электрическую цепь, представленную на рис.3.2, и измерить напряжения. Данные эксперимента занести в табл. 3.2.

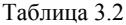

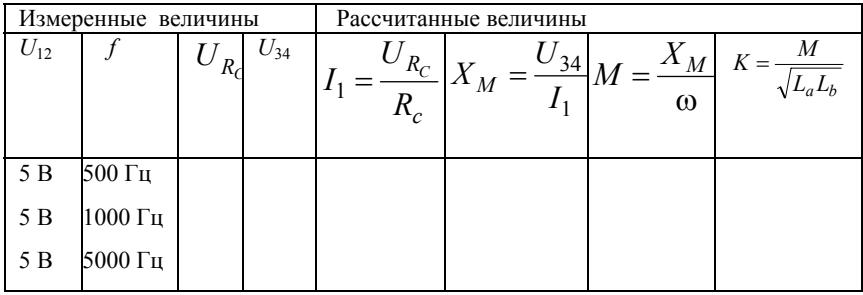

3. Исследовать работу электрической цепи с автотрансформатором (рис. 3.3):

измерить напряжение на резисторе  $R_d$ , а также узловые напряжения  $U_{12}$ ,  $U_{32}$ ,  $U_{42}$ ,  $U_{52}$ ;

измерить значения фазовых сдвигов узловых напряжений относительно «опорного» напряжения  $U_{12}$ .

4. Исследовать работу электрической цепи, представленной на рис. 3.4. С этой целью установить необходимые значения напряжения и частоты генератора и измерить напряжения на нагрузке при различных значениях *R*н.

## **3. Методические указания к проведению эксперимента**

Общие указания. При монтаже электрических цепей, необходимых для выполнения экспериментов, использовать элементы, значения параметров которых приведены в таблице исходных данных. В этой же таблице указаны значение частоты и значение выходного напряжения генератора, подаваемого на зажимы 1-2 электрических цепей.

При выполнении работы использовать в качестве источника напряжения генератор АНР-1002. При включении генератора с помощью клавиш выбора формы выходного сигнала (Wave Selector) обеспечить синусоидальный режим работы. Используя клавиши установки частотного диапазона (Range) — находятся справа от окошка индикатора частоты (Counter Readout) и ручку плавной регулировки частоты (Frequency) — находится под индикатором частоты, выставить требуемое значение частоты выходного сигнала. После подключения исследуемой цепи установить с помощью вольтметра и регулятора амплитуды выходного сигнала (ручка Amplitude) значение напряжения на выходе генератора в соответствии с исходными данными. В качестве вольтметра использовать универсальный цифровой прибор В7-35. Для осуществления измерений необходимо установить левый переключатель рода работ на передней панели прибора в положение «∼», а правый – в положение «mV-V» и подключить источник измеряемого сигнала. Значения токов в работе измеряются только косвенным методом, т.е. по

значению напряжения на известном резисторе  $R$  (  $I = \frac{C}{R}$  $I=\frac{U}{R}$ ).

В ходе проведения экспериментов необходимо периодически контролировать постоянство значения напряжения на зажимах генератора АНР-1002.

**К п.3 задания на эксперимент.** При измерении разности фаз подключить первый канал осциллографа Tektronix TDS2002B к выходу генератора. Необходимо следить за тем, чтобы заземлённые

провода выхода генератора и входа осциллографа (обычно чёрные штекеры) подключались к одному узлу (узел 2 на схемах). Нажав кнопку меню первого канала (CH1 MENU) установить закрытый режим (AC) работы входа осциллографа (Coupling). Параметры меню высвечиваются в виде столбца в правой части экрана осциллографа. Указанные параметры можно варьировать с помощью функциональных кнопок без надписей, расположенных непосредственно справа от экрана. Осциллограмма сигнала, подаваемого на вход первого канала, окрашена в жёлтый цвет. Далее с помощью регулятора (Position), расположенного над кнопкой (CH1 MENU) выставить маркер опорного сигнала  $(1\rightarrow)$ , соответствующий нулевому напряжению, по направлению центральной горизонтальной линии разметки экрана осциллографа. С помощью ручки регулировки масштаба по вертикали (VOLTS/DIV) обеспечить режим, при котором размах синусоиды входного сигнала занимал не менее 2/3 вертикального размера экрана осциллографа. Установить с помощью органов управления развёрткой (секция Horizontal, ручка Position), маркер "↓", расположенный в верхней части над разметкой экрана и фиксирующий момент синхронизации, таким образом, чтобы нулевая фаза синусоиды совпадала с левой границей экрана. Используя ручку (SEC/DIV), обеспечить нахождение точки на синусоиде, соответствующей фазе π, вблизи правого края экрана. Таким образом, на экране будет полностью представлен один полупериод синусоиды.

Нажав кнопку (TRIG. MENU), убедиться, что синхронизация ведётся по фронту сигнала (EDGE), подаваемого на первый вход осциллографа (CH1), при этом слева над разметкой экрана должен находиться значок Trig′d – синхронизация запущена и осциллограф регистрирует данные в интервале после запуска синхронизации.

Второй вход осциллографа подключить к участку цепи, на котором измеряется узловое напряжение. Чёрный штекер подключается к зажиму 2. По аналогии с первым входом установить закрытый режим работы второго входа. Осциллограмма сигнала, подаваемого на вход второго канала, окрашена в голубой цвет. Выставить маркер "2→" по направлению маркера "1→". С помощью регулировки масштаба по вертикали для второго канала (VOLTS/DIV) обеспечить размер размаха синусоиды не менее чем 2/3 вертикального размера экрана.

Нажав кнопку меню курсора (Cursor) (два ряда набора кнопок меню расположены горизонтально в верхней части панели осциллографа) и, выбрав с помощью верхней кнопки справа от экрана режим работы (Time), попеременно включить режимы Cursor 1 и Cursor 2. С помощью универсальной ручки управления (расположена в верхней части панели осциллографа слева от набора кнопок меню) выставить возникшие на экране осциллографа вертикальные линии таким образом, чтобы их пересечения с осциллограммами происходили в одинаковые фазы соответствующих сигналов (0 или т). В этом случае разность фаз между узловым и входным напряжением в градусах будет равна  $\varphi = 360^{\circ} f \Delta t$ , где  $f$  — частота сигнала (значение частоты высвечивается в нижнем правом углу экрана), значение  $\Delta t$  высвечивается в центре столбца справа от разметки экрана осциллографа.

#### 4. Расчетное залание

Для выполнения лабораторной работы и дальнейшей обработки результатов эксперимента необходимо:

1. Для электрической цепи, приведённой на рис. 3.1, рассчитать комплексное сопротивление Z, ток I и напряжение  $\boldsymbol{U}_{\boldsymbol{R}_{C}}$  для случаев согласного и встречного направления токов в индуктивно связанных катушках.

2. Для электрической цепи с автотрансформатором (см. рис. 3.3) рассчитать, используя метод комплексных амплитуд, токи  $I_1$ ,  $I_2$ ,  $\dot{I}_{\scriptscriptstyle H}$  и напряжения  $\dot{U}_{32}$ ,  $\dot{U}_{42}$ ,  $\dot{U}_{52}$ . Начальную фазу входного напряжения  $\dot{U}_{12}$  принять равной нулю.

3. Для цепи, приведённой на рис 3.4, расчёт произвести для идеализированных реактивных элементов. Определить частоту генератора, при которой будет выполняться условие:  $x_L = x_L x_C \approx 5$  кОм, полагая  $L_a = L_b$ .

#### 5. Вопросы для проверки знаний

1. Объяснить, почему в случаях двух индуктивно связанных катушек не могут одновременно выполняться условия:  $M>L_1$  и  $M>L_2$ .

2. Построить векторные диаграммы токов и напряжений для электрической цепи (см. рис.3.1) в случае согласного и встречного направления токов в индуктивно связанных катушках.

3. Для электрической цепи, схема которой приведена на рис. 3.2, составить систему уравнений по второму закону Кирхгофа для двух случаев:

а) зажимы 3-4 разомкнуты;

б) к зажимам 3-4 подключен резистор.

4. Какими достоинствами и недостатками обладает автотрансформатор в сравнении с трансформатором, у которого между первичной и вторичной обмоткам существует только индуктивная связь?

## 6. Указания к составлению отчёта

1. Сформулировать цель работы.

2. Привести теоретические зависимости и формулы, описывающие явление взаимоиндукции в индуктивно связанных цепях.

3. Изобразить схемы исследуемых электрических цепей с подключенной аппаратурой.

4. Привести результаты предварительного расчетного задания.

5. Оформить результаты экспериментов в виде таблиц. Сравполученные в результате проведения различных опытов НИТЬ значения взаимной индуктивности М и коэффициента индуктивной связи К.

6. По экспериментальным данным, полученным в результате исследования цепи с автотрансформатором (см. рис. 3.3), построить топографическую векторную диаграмму напряжений  $\dot{U}_{12}$ ,  $\dot{U}_{32}$ ,  $\dot{U}_{42}$ ,  $\dot{U}_{52}$ . На этой же диаграмме изобразить векторы  $\dot{I}_1$ ,  $\dot{I}_2$ ,  $\dot{I}_n$ ,  $\dot{U}_{\nu_{1}}, \dot{U}_{\nu_{2}}, \dot{U}_{c},$ 

7. Сопоставить полученные в результате эксперимента значения напряжений и токов с предварительно рассчитанными величина-

ми. Считать приемлемым, если расхождение между экспериментальными и расчётными данными не превысит 20 %.

8. Для электрической цепи (см. рис. 3.4) после выполнения п.4 задания на эксперимент рассчитать ток в нагрузке н —  $R_{\rm H}$  $I_{\rm H} = \frac{U_{R_M}}{R}$  при

различных значениях  $R_{\text{\tiny H}}$ . Убедиться в том, что действующее значение тока *I* <sup>н</sup> остаётся неизменным при изменении сопротивления нагрузки  $R_{\text{H}}$  от 11 Ом до 3 кОм.

9. Дать заключение по содержанию работы.

#### **Рекомендуемая литература**

1. Атабеков Г.И. Теоретические основы электротехники. Линейные электрические цепи. СПб.: Лань, 2008.

2. Теоретические основы электротехники. Т.1. Основы теории линейных цепей/ Под ред. Я.А. Ионкина. М.: Высшая школа, 1976.

3. Лабораторный практикум по линейным электрическим цепям с сосредоточенными параметрами/ Под ред. В.Г. Терентьева, И.В. Пищулина. М.: МИФИ, 1987.

## **Работа 4 ПАССИВНЫЕ ЧЕТЫРЕХПОЛЮСНИКИ**

Цель работы – экспериментальное и теоретическое определение параметров четырехполюсников, исследование режима согласованного включения четырехполюсника, изучение частотных характеристик четырехполюсника.

#### **1. Описание схем исследуемых цепей и экспериментальной установки**

На рис. 4.1 – 4.5 изображены схемы исследуемых четырехполюсников.

На рис. 4.6 изображена схема электрической цепи при непосредственном подключении нагрузки  $R_b$  к генератору с внутренним сопротивлением *Ra*.

На рис. 4.7 приведена схема электрической цепи, в которой исследуется согласование нагрузки  $R_b$  с генератором  $\Gamma$ -образным четырехполюсником (*La*, *Ca*).

На рис. 4.8 приведена схема электрической цепи для изучения частотных характеристик Г-образного четырехполюсника.

При выполнении эксперимента используются: генератор функциональный АКТАКОМ АНР-1002, осциллограф Tektronix TDS2002B и универсальный прибор В7-35.

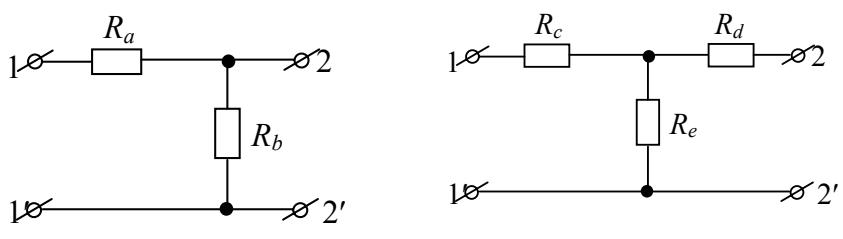

Рис. 4.2

Рис. 4.1

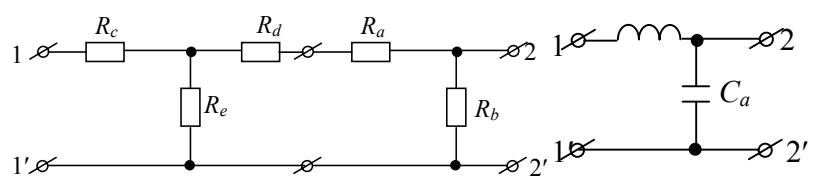

Рис. 4.4

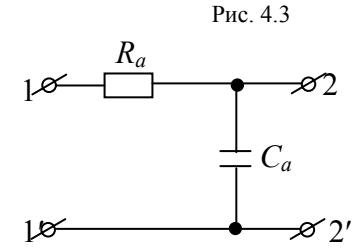

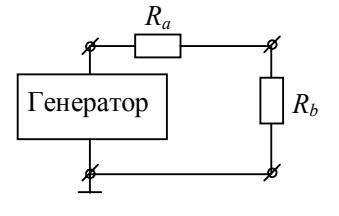

Рис. 4.6

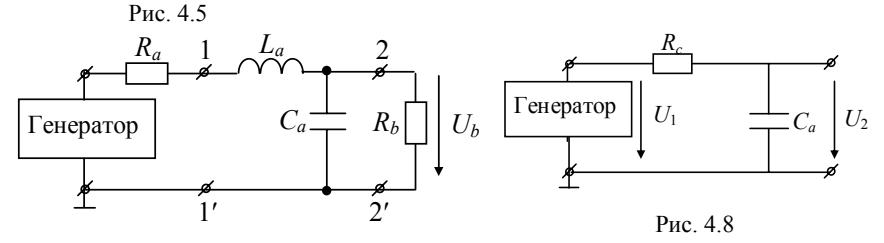

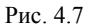

Значения параметров элементов исследуемых цепей и входных сигналов приведены на стенде исходных данных. Значения параметров *La* и *Ca* (рис. 4.7) определяются при выполнении п.2 расчетного задания.

#### **2. Задание на эксперимент**

1. Определить параметры холостого хода и короткого замыкания четырехполюсника, изображенного на рис. 4.2.

2. Определить параметры холостого хода и короткого замыкания сложного четырехполюсника, состоящего из Т-образного (рис.4.2) и Г-образного (рис. 4.1) четырехполюсника, включенных каскадно (рис.4.3).

3. Определить активную мощность в нагрузке при согласованном включении четырехполюсника  $(L_a, C_a)$ , при условии  $R_a \neq R_b$ (рис. 4.7).

4. Снять зависимость напряжения на выходе Г-образного четырехполюсника (рис. 4.8) от частоты входного сигнала  $U_2 = U_2(f)$ при  $U_1$  = const.

5. Снять зависимость разности фаз напряжений на выходе и входе Г-образного четырехполюсника (рис. 4.8) от частоты входного сигнала ф=ф(f).

#### 3. Методические указания к проведению эксперимента

Выход Output генератора AKTAKOM AHP-1002 считать идеальным источником напряжения.

Параметры холостого хода и короткого замыкания представляют собой входные сопротивления четырехполюсника со стороны первичных и вторичных зажимов при разомкнутых или закороченных противоположных зажимах.

К пп.1 и 2 задания на эксперимент. Входные сопротивления четырехполюсника, содержащего только резисторы, можно измерить непосредственно универсальным прибором В7-35.

К п. 3 задания на эксперимент. При подключении резистора последовательно с выходом Output генератора значение внутреннего сопротивления генератора можно принять за  $R_a$ . Нужное значение сопротивления установить с помощью переменного резистора, измеряя его значение прибором В7-35. В случае, когда сопротивления генератора и нагрузки чисто активные, условие согласования по характеристическому сопротивлению  $R_a = Z_{1c}$ ,  $R_b = Z_{2c}$  одновременно соответствует условию передачи максимальной активной мощности в нагрузку. Для определения активной мощности в нагрузке измерить вольтметром  $U_b$  на резисторе  $R_b$  и воспользоваться соотношением  $P = U_0^2/R_h$ .

К п.4 задания на эксперимент. За постоянством напряжения  $U_1$ на входе четырехполюсника следить с помощью вольтметра В7-35, другим вольтметром измерять напряжение  $U_2$  на выходе четырехполюсника.

**К п.5 задания на эксперимент.** Для измерения разности фаз между  $U_2$  и  $U_1$  подать  $u_1$  на вход CH1, а  $u_2$  – на вход CH2 осциллографа Tektronix TDS2002B.

#### **4. Расчетное задание**

1. Для Г-образного четырехполюсника (см. рис. 4.1) рассчитать коэффициенты матрицы  $||A_{\Gamma}||$ .

2. Рассчитать активную мощность в нагрузке  $R_b$  (см. рис. 4.6).

Рассчитать значения *La* и *Ca* Г-образного четырехполюсника (см. рис.4.4), согласующего по характеристическому сопротивлению при заданной частоте входного сигнала  $f$  нагрузку  $R_b$  с генератором, имеющим внутреннее сопротивление *Ra*. Значения *f*, *Ra* те же, что и для п.3 задания на эксперимент (см. рис.4.7).

## **5. Вопросы для проверки знаний**

1. Дать определение четырехполюсника.

2. Какие существуют формы записи уравнений четырехполюсника?

3. Дать определение обратимого и симметричного четырехполюсника. Записать условия обратимости и симметричности через коэффициенты матриц  $||Z||$ ,  $||Y||$ ,  $||A||$ .

4. Как экспериментально определить коэффициенты четырехполюсника?

5. Какой формой записи уравнений удобно пользоваться при каскадном соединении четырехполюсников?

6. Определения характеристических параметров четырехполюсника.

7. Написать условия согласованного подключения нагрузки к генератору через согласующий четырехполюсник.

#### **6. Указания к составлению отчета**

1. Сформулировать цель работы.

2. Привести основные соотношения, отражающие содержание лабораторной работы. Начертить схемы исследуемых электрических цепей.

3. По результатам выполнения расчетного задания:

для схемы Г-образного четырехполюсника (см. рис. 4.1) указать значения *Ra*, *Rb* записать рассчитанную матрицу, провести проверку условия обратимости;

для электрической цепи, изображенной на рис. 4.6, указать значения  $U$  и активной мощности в нагрузке  $R_b$ ;

для электрической цепи, изображенной на рис. 4.7, указать значения *f*, *Ra*, *Rb*, *La*, *Ca*.

4. По результатам выполнения задания на эксперимент:

для схемы Т-образного четырехполюсника (см. рис. 4.2) указать значения *Rc*, *Rd*, *Re*, измеренные сопротивления холостого хода и короткого замыкания, рассчитанные по ним коэффициенты матрицы  $||A_T||$ , провести проверку условия обратимости;

для схемы сложного четырехполюсника (см. рис. 4.3) *Ra*, *Rb*, *Rc*, *Rd*, *Re*, измеренные сопротивления холостого хода и короткого замыкания, рассчитанные по ним коэффициенты матрицы  $\|A\|$  сложного четырехполюсника, провести проверку условия обратимости и равенства  $||A|| = ||A_{\Gamma}|| + ||A_{\Gamma}||$ ;

для электрической цепи (см. рис. 4.7) привести значение активной мощности, потребляемой нагрузкой и сделать сравнение полученного результата с результатом выполнения п.2 расчетного задания;

при исследовании частотных свойств Г-образного четырехполюсника (см. рис. 4.8) привести значения *Ra*, *Ca*, *U*1, изобразить графически экспериментально снятые зависимости  $U_2 = U_2(f)$  и  $\varphi = \varphi(f)$ .

5. Дать заключение по выполненной работе.

#### **Рекомендуемая литература**

1. Атабеков Г.И. Теоретические основы электротехники: линейные электрические цепи: учебное пособие. СПб.: Лань, 2008.

2. Зевеке Г.В., Ионкин П.А., Нетушил А.В., Страхов С.В. Основы теории цепей. М.: Энергия. 1975.

# Работа 5 ТРЁХФАЗНЫЕ ЭЛЕКТРИЧЕСКИЕ ЦЕПИ

Цель работы - аналоговое моделирование трёхфазных электрических цепей системы переменного тока при симметричном и несимметричном режимах работы, включая аварийные случаи (обрыв или короткое замыкание одной из фаз).

## 1. Описание схем исследуемых электрических цепей и экспериментальной установки

Элементы исследуемых цепей размещены на лабораторной панели №1. Электрические цепи собираются с помощью проводов с однополюсными вилками. Значения параметров компонентов исследуемых цепей приведены на стенде исходных данных. При проведении работы используется источник трёхфазной ЭДС гальванически отделённый от промышленной трёхфазной сети.

Измерения проводятся с помощью универсального цифрового прибора В7-35 (либо обычного тестера) и осциллографа TDS2002B. Правила работы с приборами и порядок подготовки их к работе изложен в описании вводного занятия на универсальном лабораторном стенде. Схемы электрических цепей приведены в каждом конкретном задании на эксперимент.

## 2. Задание на эксперимент

1. Исследовать трёхфазную цепь с симметричной нагрузкой, соединенной «звездой» (рис.5.1).

Для этого с помощью соединительных проводов соберите на лабораторной панели схему «звезда» с симметричной нагрузкой  $R_A=R_5=R_B=R_6=R_7=R_7=3$  кОм;  $R_N=R_1=11$  Ом. Соедините зажимы A', В', С' с выходными зажимами источника А, В, С, расположенными на лицевой панели стенда:

- 1) вольтметром В7-35 измерить линейные и фазные напряжения нагрузки;
- 2) вывести на первый луч осциллографа фазное напряжение фазы  $A$ , а на второй луч поочередно фазное напряжение фаз

*В* и *С*, относительно узла *N*. Измерить разность фаз между указанными напряжениями.

*Внимание! Оплётки кабелей осциллографа всегда подключены к точке PЕ!!!.* 

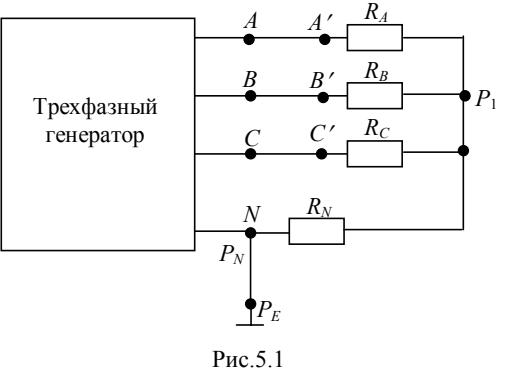

- 3) измерить падение напряжения на резисторе  $R_N$  и убедиться, что оно пренебрежимо мало;
- 4) рассчитать фазные токи и выделяемую мощность;
- 5) построить потенциальную диаграмму напряжений и векторную диаграмму токов, основываясь на результатах измерений.

2. Исследовать трёхфазную цепь с нагрузкой, соединенной «звездой», при отключении одной из фаз. Для этого в схеме, собранной по заданию 1, отключите соединительный провод одной из фаз по Вашему выбору:

- 1) измерить вольтметром фазные напряжения на оставшихся  $\phi$ азах нагрузки и в узле  $\overline{P}_1$  относительно  $P_N$  *при наличии ре*- $\overline{\mathbf{a}}$  *и при его отсутствии*;
- 2) вывести на осциллограф сигналы фазных напряжений и измерить разность фаз между ними и сигналом напряжения узла  $P_1$  при наличии резистора  $R_N$  и при его отсутствии.

## *Внимание! Оплётки кабелей осциллографа всегда подключаются к точке*  $P_N$ !!!.

3) рассчитать фазные токи и выделяемую мощность;

4) построить потенциальную диаграмму напряжений и векторную диаграмму токов, основываясь на результатах измерений, приняв за ноль фазу напряжения (тока) в узле  $P_1$ .

3. Исследовать трёхфазную цепь с симметричной нагрузкой, соединённой треугольником (рис.5.2). Для этого с помощью соединительных проводов соберите на лабораторной панели схему «треугольник» с симметричной нагрузкой  $R_A = R_5 = R_B = R_6 = R_C$  $= R_7 = 3$  KOM.

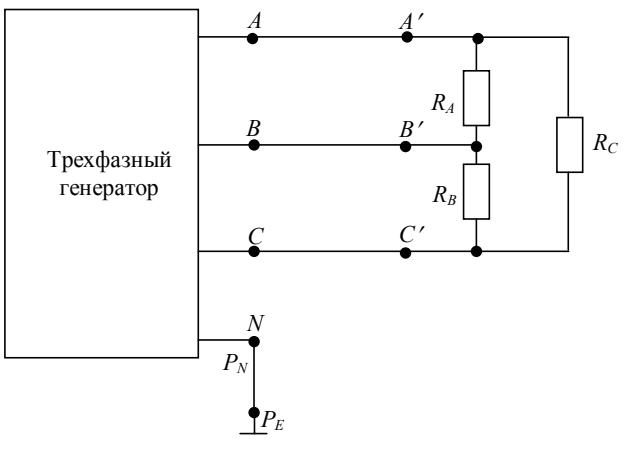

Рис.5.2

Соедините зажимы А', В', С' с выходными зажимами источника А, В, С, расположенными на лицевой панели стенда. Затем:

- 1) вольтметром измерить фазные и линейные напряжения нагрузки;
- 2) вывести на первый луч осциллографа фазное напряжение  $U_{AN}$ , а на второй луч фазное напряжение  $U_{BN}$ . Измерить разность фаз между указанными напряжениями;

## Внимание! Оплётки кабелей осциллографа всегда подключены к точке  $P_E$ !!!.

- 3) вывести на первый луч осциллографа фазное напряжение  $U_{BN}$ , а на второй луч фазное напряжение  $U_{CN}$ . Измерить разность фаз между указанными напряжениями;
- 4) рассчитать фазные токи и выделяемую мощность;

5) построить потенциальную диаграмму напряжений и векторную диаграмму токов, основываясь на результатах измерений.

4. Исследовать трёхфазную цепь с нагрузкой, соединённой «треугольником», при отключении одной из фаз.

**А.** Обрыв линейного провода (рис.5.3).

Для этой части задания в схеме по заданию 3 отключите соединительный провод одной из фаз по Вашему выбору. Затем:

- 1) измерить вольтметром фазные напряжения на нагрузке (*U*12,  $U_{13}$ ,  $U_{23}$ ). Рассчитать фазные токи и выделяемую мощность;
- 2) вывести на осциллограф сигналы напряжений в узлах 1, 2, 3 относительно  $P_N$  и измерить разность фаз между ними;
- 3) построить потенциальную диаграмму напряжений и векторную диаграмму токов.
- **В.** Обрыв нагрузки (рис.5.4).

Для этой части задания в схеме по заданию 3 отключите одну из фазовых нагрузок по Вашему выбору. После этого:

- 1) измерить вольтметром фазные напряжения на нагрузке  $(U_{12},$ *U*13, *U*23). Рассчитать фазные токи и выделяемую мощность;
- 2) вывести на осциллограф сигналы напряжений в узлах 1, 2, 3 относительно  $P_N$  и измерить разность фаз между ними;
- 3) построить потенциальную диаграмму напряжений и векторную диаграмму токов.

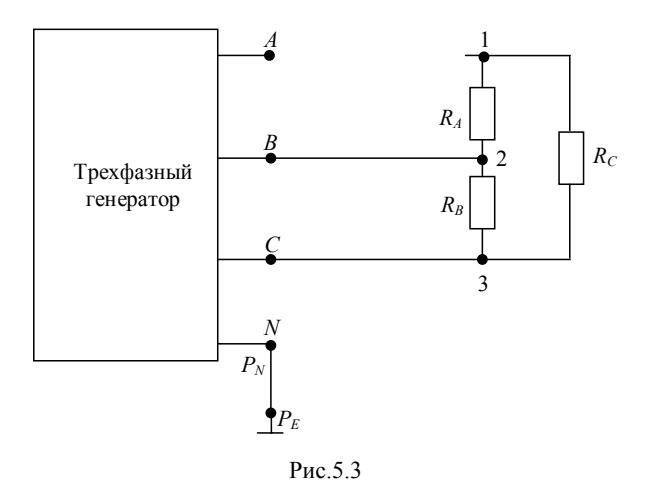

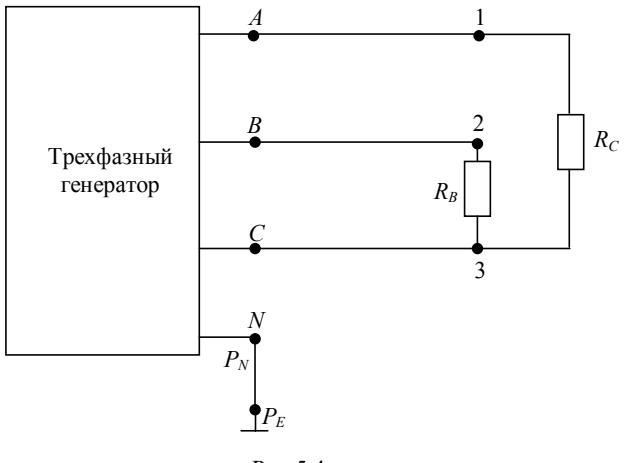

Puc 54

5. Аварийный режим при коротком замыкании фазы С.

Рассмотрим случай подсоединения по схеме «звезда» без нулевого провода. В схеме рис.5.5 отключим резисторы  $R_C$  и  $R_N$ . Вместо  $R_C$  установим перемычку. Соедините зажимы  $A'$ ,  $B'$ ,  $C'$  с выходными зажимами источника А, В, С, расположенными на лицевой панели стенла. Затем:

- 1) вольтметром измерить напряжения в узлах 1,  $(2,1)$ ,  $(3,1)$ ;
- 2) вывести на первый луч осциллографа фазное напряжение  $U_{AN}$ , а на второй луч фазное напряжение  $U_{BN}$ . Измерить разность фаз между указанными напряжениями;

## Внимание! Оплётки кабелей осциллографа всегда подключены к точке  $P_E$ !!!.

- 3) вывести на первый луч осциллографа фазное напряжение  $U_{BN}$ , а на второй луч фазное напряжение  $U_{CN}$ . Измерить разность фаз между указанными напряжениями;
- 4) построить потенциальную диаграмму напряжений и векторную диаграмму токов, основываясь на результатах измерений.

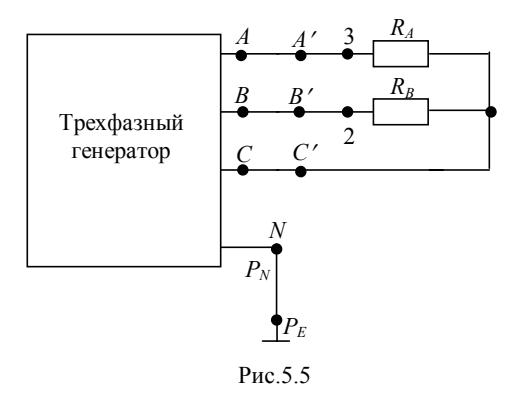

6. Исследовать трёхфазную цепь с несимметричной нагрузкой, соединённой по схеме «звезда».

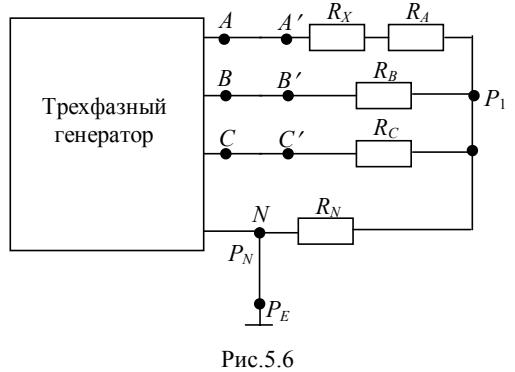

В схеме рис.5.6 последовательно с резистором *RA* установим дополнительный резистор  $R_X=R_{10}=1,5$  кОм. Соедините зажимы  $A'$ ,  $B'$ , *С*′ с выходными зажимами источника *А*, *В*, *С*, расположенными на лицевой панели стенда. После этого:

- 1) вольтметром В7-35 измерить линейные и фазные напряжения нагрузки;
- 2) вывести на первый луч осциллографа фазное напряжение фазы *А*, а на второй луч поочередно фазное напряжение фаз *В* и *С*, относительно узла *PN*. Измерить разность фаз между указанными напряжениями;

## Внимание! Оплётки кабелей осциллографа всегда подключаются к точке  $P_N$ !!!

- 3) измерить падение напряжения на резисторе  $R_N$ :
- 4) построить потенциальную диаграмму напряжений и векторную диаграмму токов, основываясь на результатах измерений.

#### 3. Методические указания для проведения эксперимента

Общие указания. Обратите внимание, что при использовании вольтметров падение напряжения измеряется как действующее значение напряжения, а при измерениях по форме сигнала на экране осциллографа вы можете отследить только точку максимального значения напряжения. Но при этом вы можете воспользоваться дополнительными функциями осциллографа и вывести на боковую панель экрана значения действующего напряжения гармонического сигнала. Разность фаз измеряется в соответствии с методикой, изложенной в работе 1 «Линейные цепи переменного тока».

## 4. Расчётное залание

По всем заданиям в соответствии с приведёнными схемами предварительно нарисовать примерный вид осциллограмм, характеризующих временные изменения фазных и линейных напряжений. Рассчитать фазные токи и выделяемую мощность в нагрузке. Построить потенциальную диаграмму напряжений и векторную диаграмму токов.

При подготовке к выполнению работы рекомендуется воспользоваться программой расчёта аналоговых цепей МісгоСАР 10 [2].

# 5. Вопросы для проверки знаний

1. Сколько источников используют в этих цепях?

2. Какая разность фаз между сигналами источников?

3. На сколько групп следует разбить нагрузку?

4. Какие основные схемы используют для соединения источников и нагрузки?

5. Сколько проводов используют для соединения источников и нагрузки?

6. Что называется - Фазным напряжением? Фазным током? Линейным напряжением? Линейным током?

7. Каково соотношение между линейным и фазным напряжениями в схеме «звезда»?

8. Каково соотношение между линейным и фазным токами в схеме «звезда»?

9. Каково соотношение между линейным и фазным напряжениями в схеме «треугольник»?

10. Каково соотношение между линейным и фазным токами в схеме «треугольник»?

11. Какие напряжения используются в российских промышленных электросетях?

12. Как расшифровать надпись на электрощите «380/220»? Каково минимальное количество выходных зажим в этом электрощите?

13. У вас имеется нагрузка, рассчитанная на 220 В. Каким образом вы подключите её к сети в электрощите с надписью «380/220»?

14. Какая мощность (полная, активная и реактивная) выделяется в нагрузке?

15. Как определить мощность симметричной нагрузки, измерив линейные токи и напряжения в схеме «треугольник»?

16. Как определить мощность симметричной нагрузки, измерив линейные токи и напряжения в схеме «звезда»?

17. Каково соотношение между мощностями, выделяемыми в нагрузке, при её соединении по схемам «звезда» и «треугольник»?

18. Напишите выражение для значения потенциала общей точки соединения групп нагрузок в схеме «звезда».

19. Что называется симметричной нагрузкой?

20. Каково значение напряжения смещения нейтрали при симметричной нагрузке?

21. Нужен ли нейтральный провод, если вы включили в каждую фазу равное количество одинаковых электрических лампочек?

22. Три одинаковые лампочки подключили к 3-фазной сети по схеме «звезда». Что с ними произойдёт, в случае: а) присутствия нейтрального провода; б) при отсутствии нейтрального провода, если:

22.1. Одна их них перегорела.

22.2. Одну из них замкнуло.

23. На какое напряжение должны быть рассчитаны тепловыделяющие элементы при их подключении по схеме «треугольник» к электрощиту, на котором написано «380/220»?

24. Электродвигатель рассчитан на работу в сети с линейным напряжением 380 В и его обмотки имеют раздельные выводы. Можно ли подключить его к 3-фазной сети 380/220 по схеме «звезда»? Что произойдёт в этом случае?

25. Трехфазный генератор подключен к симметричной активной нагрузке (электронагреватель) по схеме звезда-звезда без нулевого провода.

Вопрос № 1: Что произойдет с полной мощностью нагрузки при обрыве одной из ветвей нагрузки?

Возможные ответы:

- 1) снизится на 1/3,
- 2) не изменится,
- 3) увеличится в корень из трех раз,
- 4) снизиться в 2 раза.

Вопрос №2: Как измениться линейный ток в продолжающих работать ветвях?

Возможные ответы:

- 1) снизится на 1/3,
- 2) не изменится,
- 3) увеличится в корень из трех раз пополам,
- 4) снизиться в корень из трех раз пополам.

26. Трехфазный генератор подключен к симметричной активной нагрузке (электронагреватель) по схеме звезда-звезда с нулевым проводом.

Вопрос № 1: Что произойдет с полной мощностью нагрузки при обрыве одной из ветвей нагрузки?

Возможные ответы:

- 1) снизится на 1/3,
- 2) не изменится,
- 3) увеличится в корень из трех раз,
- 4) снизиться в 2 раза.

Вопрос №2: Как измениться линейный ток в продолжающих работать ветвях?

Возможные ответы:

1) снизится на 1/3,

2) не изменится,

3) увеличится в корень из трех раз пополам,

4) снизиться в корень из трех раз пополам.

## **6. Указания по составлению отчёта**

1. Сформулировать цель работы и привести основные расчётные соотношения.

2. Для сопоставления расчётных параметров с экспериментальными осциллограммы, полученные при выполнении п.2 «Задания на эксперимент», совместить с соответствующими зависимостями, нарисованными в результате предварительного расчёта.

## **Рекомендуемая литература**

1. Касаткин А.С., Немцов М. В. Электротехника. Издательский центр «Академия», 2007.

2. Практическая работа по теме «Трёхфазные цепи», http://mephi.ru/students/labs/chair8/.

3. Атабеков Г.И. Теоретические основы электротехники. Линейные электрические цепи. СПб.: Лань, 2008.

# **Работа 6 ПЕРЕХОДНЫЕ ПРОЦЕССЫ В ЛИНЕЙНЫХ ЭЛЕКТРИЧЕСКИХ ЦЕПЯХ С СОСРЕДОТОЧЕННЫМИ ПАРАМЕТРАМИ**

Цель работы – исследование переходных процессов в цепях с сосредоточенными параметрами при коммутации их на источники постоянного и импульсного напряжения.

#### **1. Описание схем исследуемых электрических цепей и экспериментальной установки**

Элементы исследуемых цепей (постоянные и переменные резисторы, конденсаторы и индуктивные катушки) размещены на лабораторной панели №1 (см. приложение).

Значения параметров элементов исследуемых цепей и входных сигналов приведены на стенде исходных данных. При выполнении экспериментов используются: генератор функциональный АКТАКОМ АНР-1002, осциллограф Tektronix TDS2002B и универсальный прибор В7-35.

На рис. 6.1—6.4 приведены схемы электрических цепей, переходные процессы в которых описываются линейными дифференциальными уравнениями первого (рис. 6.1, 6.2) и второго (рис. 6.3, 6.4) порядка.

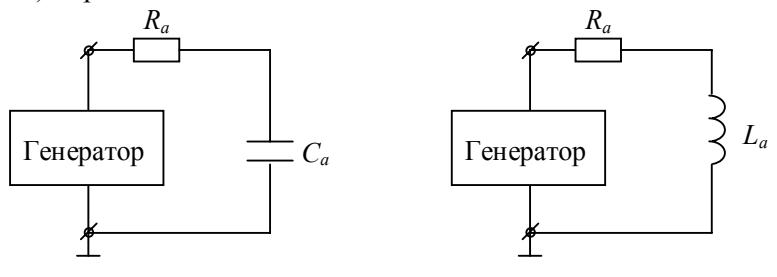

Рис. 6.1

Рис. 6.2

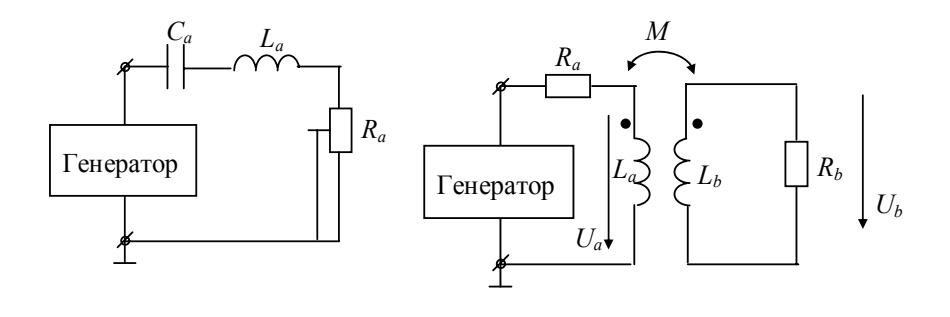

Рис. 6.3

Рис. 6.4

При включении в цепь источника постоянного напряжения, как известно на входе цепи образуется ступенька напряжения. В данной работе такая ступенька напряжения реализуется подачей на вход исследуемой цепи прямоугольного импульса напряжения такой длительности, в течение которой переходный процесс в цепи практически завершается.

#### **2. Задание на эксперимент**

1. Исследовать переходный процесс в *R*-*C* цепи, собранной по схеме, изображенной на рис. 6.1, при подаче на вход ступеньки напряжения *U*. Сохранить осциллограммы напряжения  $U_R(t)$  и  $U_C(t)$ .

2. Провести аналогичное исследование в *R*-*L* цепи (см. рис. 6.2). Сохранить осциллограммы напряжения  $U_R(t)$  и  $U_I(t)$ .

3. Исследовать переходный процесс в *R*-*C* цепи (см. рис. 6.1) при воздействии на цепь прямоугольного импульса напряжения. Cохранить осциллограммы напряжений  $U(t) U_R(t)$ ,  $U_C(t)$ .

4. Исследовать переходный процесс в *R*-*L* цепи (см. рис. 6.2) при воздействии на цепь прямоугольного импульса напряжения. Сохранить осциллограммы напряжений  $U(t) U_R(t)$ ,  $U_I(t)$ .

5. Исследовать переходный процесс в *R*-*L*-*C* цепи, собранной по схеме, изображенной на рис.6.3, при подаче на вход цепи ступеньки напряжения. Сохранить осциллограммы напряжений *UR*(*t*), *UL*(*t*),  $U_{C}(t)$ .

Эксперимент проводить при  $R_{a} = \frac{1}{4} R_{\kappa p}$ , где  $R_{kp} = 2\sqrt{\frac{L_a}{C_a}}$ . Нуж-

ное значение сопротивления резистора *Ra* установить с помощью переменного резистора, измеряя его значение с помощью универсального прибора В7-35, работающего в режиме омметра.

6. В исследуемой в предыдущем пункте цепи (см. рис. 6.3.) изменять сопротивление переменного резистора *Ra* так, чтобы колебательный процесс в цепи сменился на апериодический. Установить критический режим, когда  $R_a = R_{\kappa p}$ . Сохранить осциллограммы  $U_R(t)$ ,  $U_I(t)$ ,  $U_C(t)$  критического режима.

После завершения этого эксперимента выключить генератор, отключить резистор *Ra* от остальной цепи, а затем измерить значение сопротивления.

7. Исследовать переходный процесс в индуктивно связанной цепи согласно схеме рис. 6.4. Сохранить осциллограммы напряжений на катушках индуктивности *La*, *Lb*.

## **3. Методические указания к проведению эксперимента**

Генератор АКТАКОМ AHP-1002 необходимо переключить в режим генерации прямоугольных импульсов  $\Box$  Выходной импульс генерируется на разъеме OUTPUT. Высота прямоугольных импульсов регулируется ручкой AMPLITUDE. Длительность импульсов изменяется при изменении частоты следования импульсов (ручка FREQUENCY). Кнопки RANGE позволяют переключать диапазоны частот. Длительность импульса  $\tau_u = \frac{1}{2f}$  $\tau_u = \frac{1}{\sqrt{2\pi}}$ , где  $f$ -

частота следования импульсов.

Для управления настройками каналов CH1/CH2 осциллографа TDS2002B необходимо зайти в соответствующее меню с помощью кнопок CH 1 MENU/CH 2 MENU. Функциональные кнопки позволяют сделать вход канала (Coupling) закрытым AC, открытым DC, заземленным Ground. Изменение коэффициента отклонения канала (Volts/Div) может быть грубым (Coarse) или плавным (Fine). При необходимости сигнал можно инвертировать переключением режима Invert в режим On.

В меню синхронизации TRIG MENU необходимо выставить тип синхронизации Туре в режим синхронизации по краю Edge, режим синхронизации Mode - Auto.

Для сохранения данных на внешний носитель памяти (флешку) перейти в меню Save/Recall, выставить необходимо  $Ac$ tion=Save All, Print Button=Saves All to Files. Пункт Select Folder позволяет выбрать/создать папку для сохранения файлов. Сохранение данных осуществляется при нажатии кнопки Print.

#### 4. Расчетное залание

Используя информацию, приведенную на стенде исходных данных, рассчитать:

1) постоянную времени R-C цепи (см. рис.6.1). Построить графики функций  $U_R(t)$  и  $U_C(t)$  при  $\tau_u \ge (4-5)\tau$  и  $\tau_u = \tau$ ;

2) постоянную времени R-L цепи (см. рис.6.2). Построить графики функций  $U_R(t)$  и  $U_L(t)$  при  $\tau_u \ge (4-5)\tau$  и  $\tau_u = \tau$ ;

3) период колебаний  $T$ , декремент затухания  $\Delta$  для R-L-C цепи (рис.6.3) для значения  $R_a = \frac{1}{4} R_{\rm kp}$ . Построить график асимптотиче-

ских кривых, в пределах которых изменяется ток в цепи при воздействии на цепь ступеньки напряжения;

4) форму импульса на катушке индуктивности  $L_b$  (см. рис.6.4).

Поскольку эквивалентное внутреннее сопротивление генератора мало по сравнению с сопротивление резисторов в исследуемых цепях, то им при расчетах можно пренебречь.

#### 5. Вопросы для проверки знаний

1. Каков физический смысл свободной и принужденной составляющих общего решения дифференциального уравнения, описывающего переходный процесс?

2. Сформулируйте законы коммутации.

3. При каких условиях в R-L-C цепи (см. рис.6.3) переходный процесс будет иметь апериодический или колебательный характер?

4. Пусть в R-L-C цепи характер переходного процесса колебательный. Как будут изменяться декремент затухания и частота собственных колебаний при : а) увеличении  $R$ ; б) уменьшении  $C$ ; в) увеличении  $L$ ?

5. Как изменяется импульс напряжения на резисторе при подаче на вход R-C цепи прямоугольного импульса напряжения, если емкость конденсатора уменьшить (увеличить)?

6. Проанализировать форму напряжения  $U_R(t)$ ,  $U_L(t)$ ,  $U_C(t)$  при подаче на R-C и R-L цепи импульсного напряжения с  $\tau_u \gg \tau$ ,  $\tau_{\rm H}$  <<  $\tau$ .

#### 6. Указания к составлению отчета

1. Сформулировать цель работы. Привести схемы исследуемых цепей, основные формулы, описывающие переходные процессы в этих цепях и результаты выполнения расчетного задания.

2. После выполнения задания на эксперимент полученные осциллограммы сравнить с графиками соответствующих функций, построенными в результате предварительного расчета.

По экспериментальным осциллограммам определить постоянные времени R-C и R-L цепей и оценить относительную погрешность по сравнению с расчетом, в качестве истинного значения параметра брать расчетное значение этого параметра.

3. Для R-L-C цепи оценить относительную погрешность определения декремента затухания и периода собственных колебаний по осциллограмме по сравнению с их расчетными величинами.

4. Сравнить значение  $R_{in}$ , полученное из эксперимента, с его расчетным значением, указать причины возможного расхождения теории и эксперимента.

5. Дать заключение по выполненной работе.

## Рекомендуемая литература

1. Атабеков Г.И. Теоретические основы электротехники: линейные электрические цепи: учебное пособие. СПб.: Лань, 2008.

2. Зевеке Г.В., Ионкин П.А., Нетушил А.В., Страхов С.В. Основы теории цепей. М.: Энергия. 1975.

## Работа 7

# ПЕПИ С РАСПРЕЛЕЛЕННЫМИ ПАРАМЕТРАМИ ПРИ ГАРМОНИЧЕСКОМ ВНЕШНЕМ ВОЗДЕЙСТВИИ

Цель работы - исслелование линейных электрических цепей с распределенными параметрами (длинных линий) в гармоническом установившемся режиме при различных нагрузках, определение первичных и вторичных параметров линий по результатам эксперимента, проверка методов согласования длинных линий с нагрузкой

## 1. Описание схем исследуемых цепей и экспериментальной установки

Элементы исследуемых цепей размещены на лабораторной панели № 3, которая содержит два типа линий задержки ЛЗТ-2.0-1200 (Л1) и ЛЗТ-0.5-600 (Л2), моделирующих линию с распределенными параметрами, набор резисторов, конденсаторов и индуктивных катушек.

Параметры линий задержки (время задержки  $\tau$ , волновое сопротивление  $Z_R$  и длина линии l, а также значения сопротивлений, емкостей и индуктивностей приведены на стенде исходных данных. Линии задержки имеют ответвления вдоль всей длины, которые соединены с контактными гнездами (рис. 7.1). При выполнении экспериментов используется генератор многофункциональный АНР-1002 и осциллограф TDS2002B.

На рис. 7.2 представлена схема цепи для исследования распределения амплитуд напряжений в линиях с распределенными параметрами при различных режимах работы. Изменяя сопротивление нагрузки Z<sub>H</sub>, можно исследовать следующие режимы работы линии: согласование, короткое замыкание, холостой ход, режим реактивной нагрузки, общий случай. Резистор R<sub>1</sub>, подключенный между генератором и исследуемой длинной линией, необходим для согласования линии по входу (для исключения отраженных волн от начала линии).

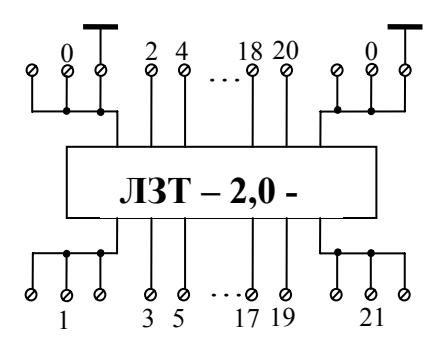

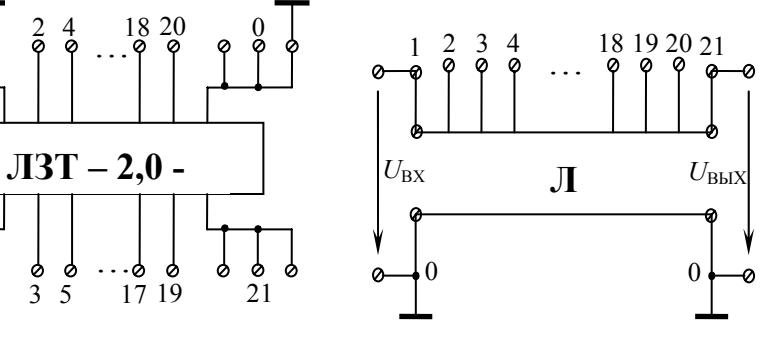

Линии задержки на лабораторной панели

Эквивалентная схема линии задержки

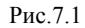

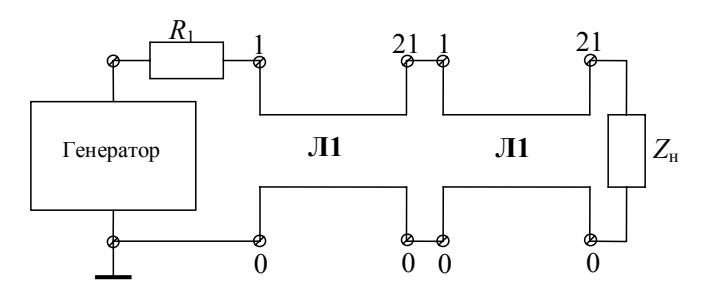

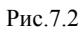

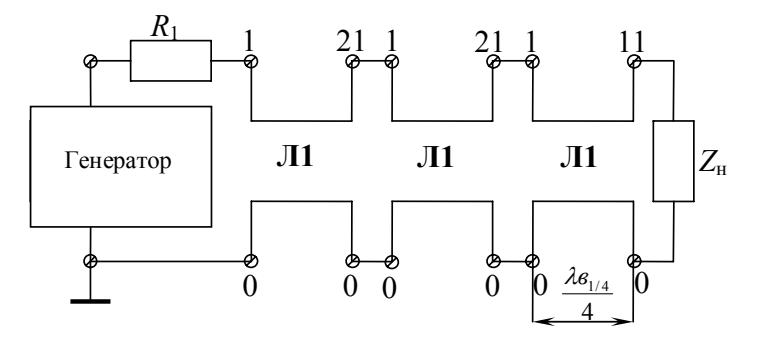

Рис.7.3

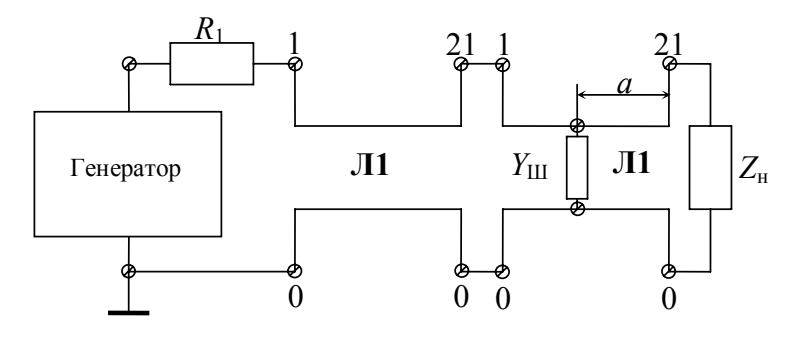

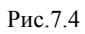

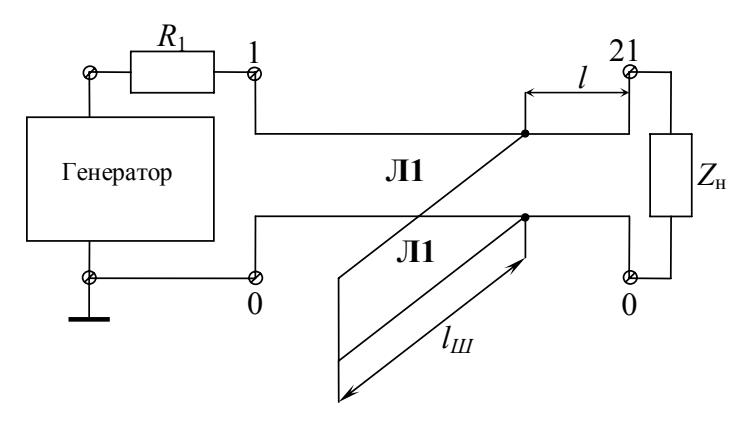

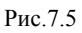

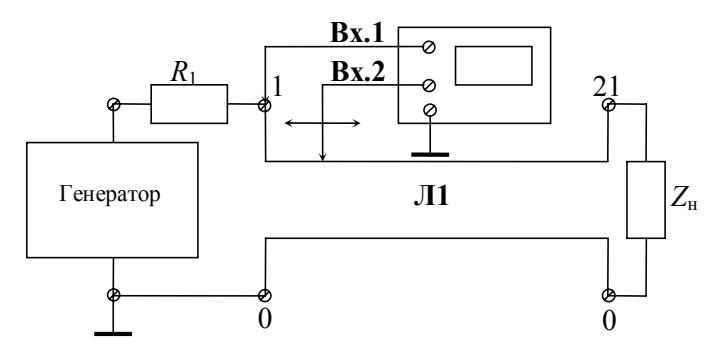

Рис.7.6

На рис. 7.3 изображена схема цепи четвертьволнового согласования. Нагрузка подключается к исходной линии через отрезок линии длиной, равной четверти длины волны в линии.

На рис. 7.4 изображена схема цепи для согласования длинной линии с произвольной нагрузкой по методу Татаринова. Определив величину шунтирующей проводимости *Y*ш, и следовательно, тип и значение реактивного элемента (L или C), а также расстояние *а*, можно добиться согласования исходной линии с нагрузкой *Z*Н.

На рис.7.5 изображена схема цепи для согласования длинной линии с произвольной нагрузкой при помощи короткозамкнутого отрезка длинной линии (шлейфа). Выбирая определенным образом длины *l*<sup>ш</sup> и *l*, можно добиться работы линии Л1 в режиме согласования.

На рис. 7.6 представлена схема цепи для определения времени задержки линии, фазовой скорости волны в линии  $V_{\Phi}$  и фазовой постоянной β. Сопротивление нагрузки выбирается равным волновому сопротивлению линии. Измеряя с помощью осциллографа временной сдвиг сигнала в конце линии, можно определить время задержки линии  $\tau_3$ . Зная величину  $\tau_3$ , по известному значению длины линии и частоты *f* находится фазовая скорость волны в линии и фазовая постоянная.

## **2. Задание на эксперимент**

1. Собрать электрическую цепь согласно схеме, изображенной на рис. 7.2. В качестве линии Л1 использовать линию задержки ЛЗТ-1.0-1200. Исследуемая длинная линия Л1 моделируется двумя линиями Л1, соединенными каскадно. Исследовать распределение амплитуды напряжения в линии по её длине для различных режимов линии, выбирая в качестве нагрузки: резистор *R*2, конденсатор *С*; катушку индуктивности *L*. Проделать аналогичные эксперименты для замкнутой (*ZН=*0, режим КЗ) и разомкнутой (*ZН=∞*, режим ХХ) на конце длинной линии. Результаты измерений занести в табл. 7.1.

2. Собрать электрическую цепь согласно схеме, изображенной на рис. 7.3. Четвертьволновый отрезок формируется на основе двух каскадно включенных линий Л2, в качестве исходной линии – две каскадно включенные линии Л1, в качестве нагрузки – резистор  $R_4$ .

Снять распределение амплитуды напряжения в исходной линии в двух случаях:

а) нагрузка подключена непосредственно к выходу исходных линий Л1;

б) между выходом исходных линий и нагрузкой включен четвертьволновый отрезок. Длину четвертьволнового отрезка взять из п.3 расчетного задания.

3. Собрать электрическую цепь согласно схеме, изображенной на рис. 7.4. В качестве исходной линии использовать две каскадно включенные линии Л1, в качестве нагрузки – резистор  $R_4$ , в качестве шунтирующей проводимости *Yш* – соответствующий реактивный элемент (L или C). Вид реактивного элемента, его численное значение (значение L или C), а также величину расстояния от места включения шунтирующей проводимости до нагрузки *а* взять из п.4 расчетного задания. Снять распределение амплитуды напряжения в исходной линии в случае включения шунтирующей проводимости.

4. Собрать электрическую цепь согласно схеме, изображенной на рис. 7.5. В качестве исходной линии использовать одну из линий Л1, в качестве шлейфа – другую линию Л1, замкнутую на конце, в качестве нагрузки - резистор  $R_4$ . Соответствующие значения длины шунта *l<sup>ш</sup>* и расстояния подключения шунта от нагрузки *l*΄ взять из пункта п.5 расчетного задания. Снять распределение амплитуды напряжения в исходной линии после согласования.

5. Собрать электрическую цепь согласно схеме, изображенной на рис. 7.6. В качестве исходной линии использовать две каскадно включенные линии Л1, в качестве нагрузки – резистор  $R_5$ . Снять зависимость временного сдвига сигнала в произвольной точке линии относительно сигнала на входе в линию как функцию номера зажима линии.

## **3. Методические указания на проведение эксперимента**

При выполнении экспериментов на генераторе нажать клавишу "*~*" для выбора синусоидальной формы выходного сигнала (гармонические колебания). С помощью регулятора частоты выходного сигнала (Frequency) и кнопок диапазонного переключения частоты (Range), ориентируясь на показания индикатора частоты, выставить

частоту сигнала равной 250 кГц. Для согласования генератора сигналов и исследуемой длинной линии использовать резистор *R*1, сопротивление которого близко к значению волнового сопротивления линии  $(R_1=1200 \text{ OM})$ .

Амплитуду гармонических колебаний на выходе генератора установить равной 1,5 В. С этой целью рекомендуется собрать схему, приведенную на рис.7.2, в режиме согласованного сопротивления нагрузки (*Z*н=*R*4+*R*6). Для измерения напряжения использовать первый канал осциллографа (ch1), регулировку амплитуды колебаний осуществляется ручкой "Amplitude" на передней панели генератора. В ходе дальнейших экспериментов амплитуду напряжения на выходе генератора рекомендуется не изменять, а для непрерывного контроля параметров входного сигнала первый канал осциллографа (ch1) должен быть подключен к выходным зажимам генератора. Для измерений параметров сигнала в различных точках исследуемой схемы использовать второй канал осциллографа (ch2).

Для устойчивой регистрации сигналов использовать режим внутренней синхронизации осциллографа по первому каналу. С этой целью в меню "Trigger", открывающемся при нажатии кнопки "trig menu", рекомендуется установить следующие параметры: "Sourse: ch1"; "Slope: Rising"; "Mode: Normal"; "Coupling: ac".

При выполнении задания использовать параметры элементов, указанные на стенде исходных данных. С целью сокращения количества измерений информацию об амплитуде напряжения в линии снимать на четных (или нечетных) зажимах линий Л1. Выполнение пп.2 – 4 задания требует предварительного аналитического определения ряда параметров: длины отрезков линий, значения параметров элементов.

#### **4. Расчетное задание**

1. Для линий задержки ЛЗТ-2.0-1200 и ЛЗТ-0.5-600 с параметрами τ<sub>3</sub>, Z<sub>B</sub>, l определить первичные параметры L<sub>0</sub> и C<sub>0</sub> эквивалентных однородных линий с распределенными параметрами без потерь. По найденным *L*<sup>0</sup> и *С*<sup>0</sup> найти фазовую скорость волны в линии  $v_{\phi}$  и длину волны в линии λ<sub>Β</sub>. Частоту гармонического сигнала в линии принять равной 250 кГц.

2. Определить модуль коэффициента отражения от нагрузки  $|\Gamma_{\text{H}}|$  для линии ЛЗТ-2.0-1200, если сопротивление нагрузки: a)  $Z_H = R_2$ ; 6)  $Z_H = R_4$ .

3. Определить волновое сопротивление  $Z_{B1/4}$  и длину четвертьволнового отрезка линии, согласующего нагрузку  $R_4$  с линией ЛЗТ- $2.0 - 1200$ .

4. Определить вид и величину реактивного элемента ( $L$  или  $C$ ), а также расстояние а (рис. 7.4), если исходная линия - ЛЗТ-2.0-1200, а сопротивление нагрузки  $R_4$ .

5. Определить длину шлейфа  $l_{\rm m}$  и значение расстояния подключения шунта до нагрузки l, если исходная линия - ЛЗТ-2.0-1200, шлейф - линия ЛЗТ-2.0-1200, а сопротивление нагрузки  $R_4$ .

## 5. Вопросы для проверки знаний

1. Определить длину:

короткозамкнутой линии, у которой входное сопротивление бесконечно велико;

разомкнутой линии, у которой входное сопротивление равно нулю.

2. Определить коэффициент отражения от нагрузки  $|\Gamma_{\text{H}}|$  в линии без потерь, если  $Z_{\rm H} = 0$ ;  $\infty$ ;  $Z_{\rm B}$ ; joL; -j/oC.

3. Изобразить распределение амплитуды напряжения в линии в случае согласования, холостого хода и короткого замыкания в конце линии.

4. Доказать, что для согласования шунтирующей проводимостью (рис. 7.4) согласующий элемент может быть емкостным и при этом:

$$
a = \frac{\lambda_B}{2\pi} \arctg \frac{1}{\sqrt{m}} \quad \text{m};
$$

$$
C = \frac{1}{2\pi f} \frac{m-1}{R_4 m \sqrt{m}} \Phi,
$$

где  $m = \frac{Z_{\rm B}}{R}$ .

5. Доказать, что значения *l*<sup>ш</sup> и *l* для случая согласования шлейфом (рис. 7.5) выражаются следующим образом:

$$
l_{\rm m} = \frac{\lambda_{\rm B}}{2\pi} \arctg \left( \frac{\pm \sqrt{Z_{\rm B} R_4}}{R_4 - Z_{\rm B}} \right) \,\mathrm{m};
$$

$$
l = \frac{\lambda_{\rm B}}{2\pi} \arctg \left( \pm \sqrt{\frac{R_4}{Z_{\rm B}}} \right) \,\mathrm{m}.
$$

#### **6. Указания по составлению отчета**

1. Результаты измерений п.1 задания на эксперимент занести в табл. 7.1.

Таблица 7.1

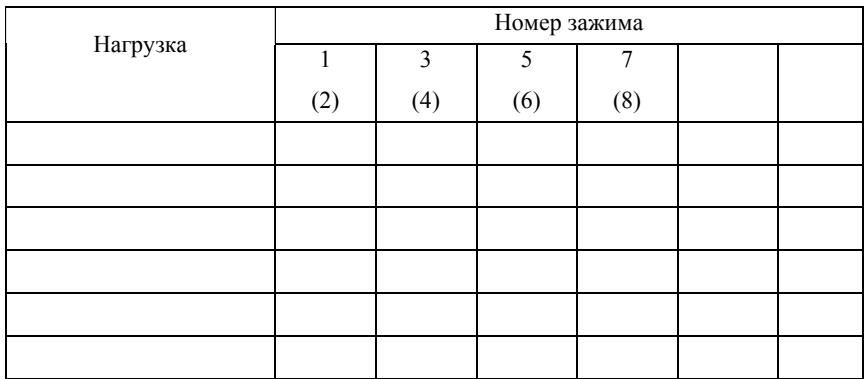

2. По результатам эксперимента п.1 задания на эксперимент построить графики распределения напряжения по длине линии. По этим данным, зная длину линии волны в линии  $\lambda_B$ , фазовую скорость волны в линии, модуль коэффициента отражения от нагрузки, волновое сопротивление в линии, первичные параметры линии *L*0, *C*0. Сравнить полученные экспериментальные данные с пп.1,2 расчетного задания.

3. По результатам эксперимента п.2 задания на эксперимент построить распределение напряжения в исходной линии до и после согласования с помощью четвертьволнового отрезка линии.

4. По результатам эксперимента п.3 задания на эксперимент построить распределение напряжения в исходной линии до и после согласования в исходной линии по методу Татаринова.

5. По результатам эксперимента п.3 задания на эксперимент построить распределение напряжения в исходной линии до и после согласования с помощью шлейфа.

6. По результатам эксперимента п.3 задания на эксперимент построить зависимость временного сдвига сигнала в произвольной точке линии относительно сигнала на входе в линию от номера зажима в линии. По этим данным, зная длину линии и частоту сигнала, определить время задержки т<sub>з</sub>, фазовую скорость волны в линии и фазовую постоянную. Сравнить полученные данные с характеристиками линии задержки и соответствующими расчетными данными из пп.1,2 расчетного задания.

## **Рекомендуемая литература**

1. Атабеков Г.И. Теоретические основы электротехники. Линейные электрические цепи. СПб.: Лань, 2008. С. 421 – 464.

2. Лабораторный практикум по электрическим цепям с распределенными параметрами / Под ред. В.Г. Терентьева, Е.И. Львова. М.: МИФИ, 1987. С. 1 – 27.

# **Работа 8 ПЕРЕХОДНЫЕ ПРОЦЕССЫ В ЭЛЕКТРИЧЕСКИХ ЦЕПЯХ С РАСПРЕДЕЛЕННЫМИ ПАРАМЕТРАМИ**

Цель работы – исследование переходных процессов в цепях с распределенными параметрами при воздействии на них источников постоянного и импульсного напряжения.

## **1. Описание схем исследуемых электрических цепей и экспериментальной установки**

Элементы исследуемых цепей (резисторы, конденсаторы и искусственные линии задержки) размещены на лабораторной панели №3. Электрические цепи собираются с помощью проводов с однополюсными вилками. Значения параметров элементов исследуемых цепей и входных сигналов приведены на стенде исходных данных. При выполнении экспериментов используются генератор многофункциональный AHP-1002, осциллограф TDS2002B. Правила работы с приборами и порядок подготовки их к работе изложены в описании вводного занятия на универсальном лабораторном стенде.

При воздействии на цепь источника постоянного напряжения, как известно, на входе цепи образуется перепад напряжения, или так называемая ступенька напряжения. В данной работе такая ступенька осуществляется подачей на вход исследуемой цепи эшелона прямоугольных импульсов, сформированных из сигнала типа "меандр" длительностью  $\tau_{\mu}$ » $\tau_{3}$ , где  $\tau_{3}$  – время задержки линии.

На рис. 8.1 приведена схема электрической цепи для исследования влияния величины и характера нагрузки линии на переходные процессы при подаче на вход линии ступеньки напряжения.

На рис. 8.2, 8.3 приведены схемы электрических цепей для изучения процессов формирования на нагрузке импульса напряжения прямоугольной формы, при подаче на вход ступенчатого напряжения.

На рис. 8.4 приведена схема электрической цепи, содержащей две каскадно соединенные линии для изучения передачи без искажения формы импульса напряжения прямоугольной формы от источника к нагрузке.

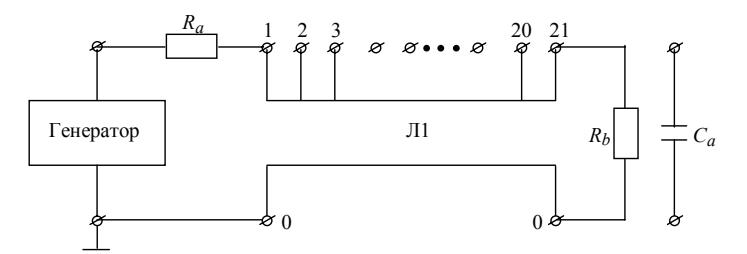

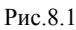

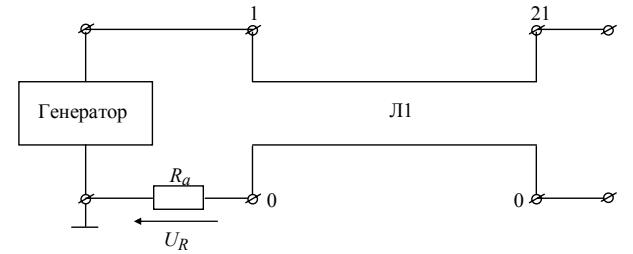

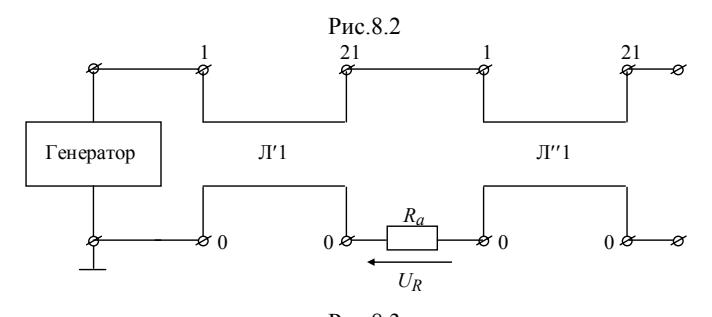

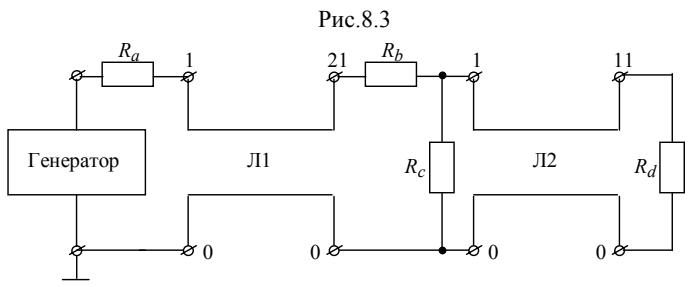

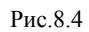

#### **2. Задание на эксперимент**

Ознакомиться с аппаратурой, необходимой для проведения эксперимента, подготовить ее к работе.

1. Исследовать переходный процесс в цепи, собранной по схеме, изображенной на рис.8.1. Зафиксировать осциллограммы напряжений на входных зажимах линии, на зажимах, находящихся в середине линии и на выходных зажимах (т.е. непосредственно на нагрузке). В качестве нагрузки брать поочередно резистор  $R_a = \frac{1}{2} Z_b$ , затем конденсатор  $C_a$ .

2. Исследовать процесс формирования на нагрузке *Ra* импульса напряжения с помощью одиночной формирующей линии (О.Ф.Л., см. рис.8.2). Для этого, подключая резисторы с сопротивлением  $R_a = Z_b$  и  $R_a = \frac{1}{2}Z_b$ , зафиксировать осциллограммы импульсов напряжения  $u_2(t)$ . Измерить амплитуды и длительности сформированных импульсов.

3. Исследовать процесс формирования импульса прямоугольной формы с помощью двойной формирующей линии (Д.Ф.Л., см.рис.8.3). В качестве нагрузки использовать резистор с сопротивлением  $R_a = 2Z_b$ . Зафиксировать осциллограммы импульса напряжения  $u_{R}$ , а также напряжений в средней части линии  $\vec{E}_{1}^{+}$ .

4. Состыковать две линии (см. рис.8.4) с помощью резистивного согласующего четырехполюсника. Подать на вход цепи импульс напряжения прямоугольной формы. Зафиксировать осциллограммы на входных и выходных зажимах Л1 и Л2, а также в средней части каждой линии. Измерить время задержки импульсного сигнала при его прохождении через линии Л1 и Л2. Осуществить те же эксперименты, состыковав линии Л1 и Л2 без согласующего четырехполюсника. Сопоставить соответствующие осциллограммы.

#### **3. Методические указания для проведения эксперимента**

Общие указания. При выполнении пп. 1 – 4 на генераторе нажать клавишу типа "меандр" переключателя формы выходного сигнала (Wave Selector). Для пунктов п.1 – 3 задания с помощью

регулятора частоты выходного сигнала (Frequency Knob) и кнопок диапазонного переключения частоты (Range Button), ориентируясь на показания индикатора частоты (Counter Readout), выставить частоту сигнала равной 10 кГц.

Для согласования импульсного генератора с входом линии в качестве *Ra* использовать резистор, сопротивление которого наиболее близко к значению волнового сопротивления исследуемой линии  $Z_b = 1200$  O<sub>M</sub>.

**К п.1.** Собрать схему рис. 8.1, подключив к входу источник сигнала. Подключить первый канал осциллографа с открытым входом (в меню CH1 осциллографа установить тип входа (Coupling) DC) к источнику сигнала и с помощью регулятора амплитуды выходного сигнала (Amplitude Knob) выставить напряжение 5 В, ориентируясь на показание масштаба вертикального отклонения осциллографа для первого канала CH1. Включив управление постоянной составляющей с помощью регулятора (DC OFFSET Knob/Switch) генератора сформировать однополярный сигнал источника (ноль импульса канала на осциллографе обозначается маркером опорного сигнала 1, 2+). Установить развертку сигнала на осциллографе с помощью органов управления разверткой (секция Horizontal, ручка Sec/Div) так, чтобы масштаб горизонтального отклонения был равен 2 мкс. При этом на первом канале воспроизведется сигнал ступенчатой формы. Используя ручку Position добиться того, чтобы сигнал начинался у левого края экрана и продолжался до правого края и далее, имитируя бесконечную ступеньку.

Подключив к выходу линии Л1 поочередно элементы  $R_b$  и  $C_a$ , используя второй канал осциллографа, зафиксировать сигналы согласно п. 1 задания.

В качестве элемента  $R_b$  используется резистор, сопротивление которого наиболее близко к значению  $\frac{1}{2}Z_b$ .

**К пп.2,3.** Собрать поочередно схемы рис.8.2 и 8.3, не изменяя режим генератора зафиксировать сигналы согласно заданию.

**К п.4.** Собрать схему рис. 8.4,, подключив к входу генератор и осциллограф (канал CH1). Для воспроизведения импульса длительностью  $\tau_{u(0.5)} = 1,5$  мкс установить с помощью регулятора частоты сигнала частоту 200 кГц. Включив управление скважностью сигнала, вращая ручку регулятора скважности сигнала (Symmetry Knob/Switch), установить длительность положительной части сигнала равной 1,5 мкс, С помощью регулятора постоянной составляющей генератора (DC OFFSET Knob/Switch) сформировать однополярный сигнал и, манипулируя регулятором амплитуды выходного сигнала (Amplitude Knob), установить его амплитуду равной величине 5 В. Подключив второй канал осциллографа (CH2), зафиксировать сигнал согласно п.4 задания.

**Примечание.** Для записи изображений на экране осциллографа можно сохранить образ экрана в виде файла на запоминающем устройстве USB (флешке). Внимание, осциллограф поддерживает USB устройства емкостью не более 2 Гб. Перед сохранением данных в запоминающем устройстве USB необходимо настроить кнопку PRINT (Печать) на передней панели осциллографа на выполнение функции SAVE (Сохранение). Для этого выберите **SAVE/RECALL ► Save All**  (Сохранить все) **► PRINT Button** (Кнопка "Печать") **► Saves Image to File** (Сохранение всех данных в виде файлов). Рядом с кнопкой PRINT (Печать) загорится светодиодный индикатор СОХРАНЕНИЕ, указывающий на выполнение альтернативной функции.

Для сохранения снимка экрана в запоминающем устройстве USB выполните следующие действия:

1) вставьте запоминающее устройство USB в соответствующий USB-порт;

2) чтобы сделать папку назначения текущей папкой, нажмите функциональную кнопку **Select Folder** (Выбор папки);

3) перейдите к экрану, который требуется сохранить (CH1);

4) нажмите кнопку **PRINT** (Печать) (SAVE (Сохранение)).

Осциллограф сохраняет снимок экрана в виде файла с автоматически генерируемым именем.

#### **4. Расчетное задание**

1. Рассчитать переходный процесс в цепи (см. рис.8.1) при резистивной и емкостной нагрузке при подаче на вход цепи ступеньки напряжения. Построить графики распределения напряжения по времени в середине и конце линии, приняв масштабы:

 $m_t = 2$ мкс/дел.,  $m_v = 1$  В/дел.

2. Рассчитать и построить распределение напряжения по длине одиночной формирующей линии (см. рис.8.2) для моментов време-

ни:  $t_1 = \frac{1}{2} \tau_3$  $t_1 = \frac{1}{2} \tau_3$ ,  $t_2 = \frac{3}{2} \tau_3$ , где  $\tau_3$  – время задержки линии. Используя

полученные результаты, построить график напряжения в нагрузке  $R_a$  по времени.

3. Рассчитать и построить распределение напряжений вдоль линий Л'1 и Л''1 Д.Ф.Л. (см. рис. 8.3) для момента времени  $t_1 = \frac{3}{2} \tau_3$ ,

где т<sub>3</sub> - время задержки линий Л'1 и Л''1. Определить амплитуду импульса, формируемого на нагрузке. При расчете принять  $R_{\Gamma}$  = 50 OM.

4. Вывести формулы для расчета значений  $R_b$  и  $R_\Gamma$  согласующего четырехполюсника (см. рис.8.4) и определить их значения при заданных значениях волновых сопротивлений линии Л1 и Л2. Внутренним сопротивлением генератора в виду его малости при расчетах пренебречь.

# 5. Вопросы для проверки знаний

1. Приведите эквивалентную схему цепи для расчета напряжения и тока на входных зажимах линии при подаче на вход импульса напряжения. Как определить прямую волну напряжения и тока в линии при значении внутреннего сопротивления источника, равного волновому сопротивлению линий?

2. Приведите эквивалентную схему цепи для расчета напряжения на выходных зажимах линии с емкостной нагрузкой. Как определить обратную волну напряжения и тока с емкостной нагрузкой?

3. При каких условиях при воздействии на вход цепи ступеньки напряжения (см. рис. 8.2) на резистивной нагрузке будет формироваться прямоугольный импульс напряжения?

4. Доказать, что при  $Z_{b1} = 2Z_{b2}$  сопротивления резисторов согласующего четырехполюсника (см. рис.8.4) вычисляются по формуле:

$$
R_b = R_c = \sqrt{Z_{b1} \cdot Z_{b2}}.
$$

#### 6. Указания по составлению отчета

1. Сформулировать цель работы и привести основные расчетные соотношения.

2. Для сопоставления расчетных параметров с экспериментальными осциллограммы, полученные при выполнении п.1 задания на эксперимент, совместить с соответствующими графиками распределения напряжения, построенными в результате предварительного расчета.

3. Осциллограмму импульса напряжения на  $R_a$  (см. рис. 8.2, рис. 8.3) совместить с графиком напряжения на нагрузке, построенному в результате предварительного расчета. Сравнить измеренную амплитуду и длительность сформированного импульса с расчетными.

4. На основании экспериментальных результатов п.4 задания определить коэффициент отражения в конце линии Л2. Привести осциллограммы напряжений.

5. На основании анализа осциллограмм рассчитать коэффициент отражения в конце линии Л1.

## **Рекомендуемая литература**

1. Атабеков Г.И. Теоретические основы электротехники: линейные электрические цепи: учебное пособие. СПб.: Лань, 2008. С. 459  $-464.$ 

2. Лабораторный практикум по электрическим цепям с распределенными параметрами / Под ред. В.Г. Терентьева, Е.И. Львова. М.: МИФИ. 1987. С. 24 – 28.

3. Зевеке Г.В., Ионкин П.А., Нетушил А.В., Страхов С.В. Основы теории цепей. М.: Энергия. 1975. С. 551 – 571.

#### **Приложение**

Параметры элементов лабораторной панели №1 Конденсаторы: *С*1 - 0,01 мкФ (20%) *С*2 – 200 пФ (10%) *С*3 – 560 пФ (20%) *С*4, *С*5, *С*6 – 0,05 мкФ (20%) *С*7 – 1000 пФ (10%) *С*8 – 0,01 мкФ (20%) *С*9 – 1000 пФ (10%) *С*10, *С*11, *С*12 – 1 мкФ (20%) *С*13 – 1000 пФ (10%) Катушки индуктивности (значения индуктивности указаны с точность 10%):  $1 - 6.7$  м $\Gamma$ н  $2 - 3.4$  м $\Gamma$ н  $3 - 3.8$  M $\Gamma$ H  $4 - 4.2$   $M$ <sup>H</sup> 5 – 12,3 мГн  $6 - 4.3$  м $\Gamma$ н  $7 - 3.3$  м $\Gamma$ н 8 – 5,6 мГн Резисторы (значения индуктивности указаны с точность 10%):  $1 - 11$  O<sub>M</sub>  $2 - 910$  O<sub>M</sub>  $3 - 510$  O<sub>M</sub>  $4 - 430$  O<sub>M</sub> 5, 6, 7 – 3 кОм 8 – 68 кОм 9 – 1,8 кОм 10,  $11 - 1,5$  кОм 12 – 47 Ом  $13 - 110$  O<sub>M</sub> 14, 15 – 110 Ом Трансформаторы:  $1 - 3.6 \text{ m}$  FH  $2 - 80 \text{ m}$  FH BH 0